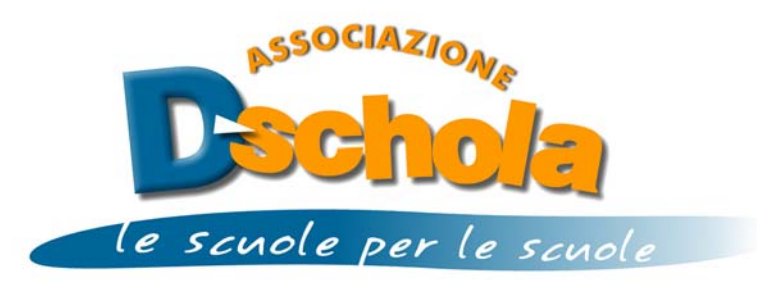

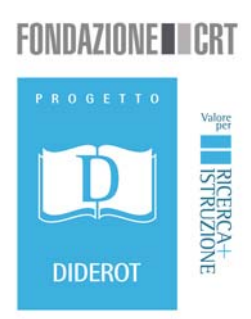

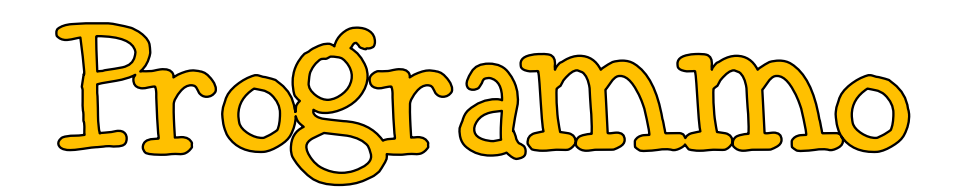

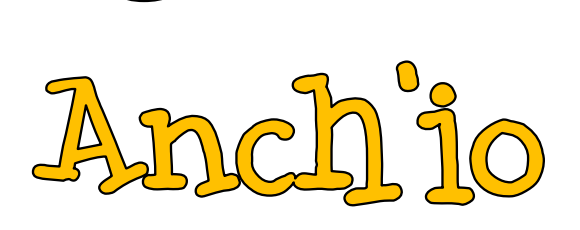

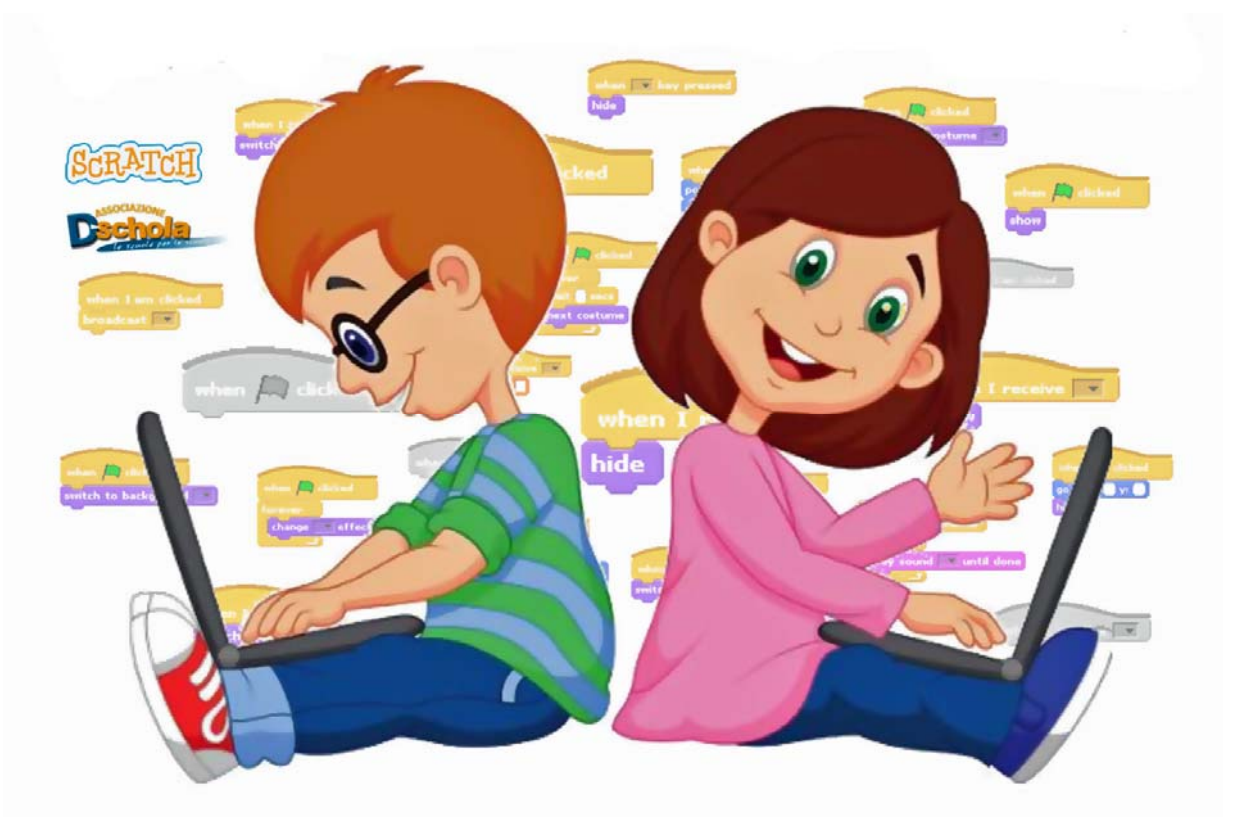

# Guida all'uso di

Versione Docenti

Iniziativa realizzata nell'ambito del progetto Diderot della Fondazione CRT

#### **Introduzione**

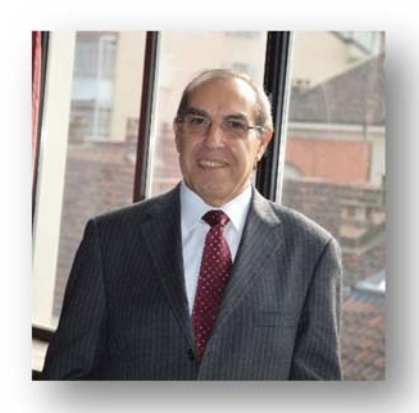

L'Associazione Dschola, ha già sperimentato positivamente la validità del linguaggio Scratch a supporto della didattica, organizzando sia seminari di formazione per i propri associati sia diverse edizioni dell'Italian Scratch Day, con l'obiettivo di condividere buone pratiche e valorizzare i migliori elaborati dei ragazzi provenienti da tutta Italia.

A seguito di tale esperienza ha elaborato il progetto "Programmo anch'io", che si inserisce nella linea denominata "Computing" di Diderot 2014-2015 ed ha lo scopo di diffondere il linguaggio Scratch, far esercitare gli studenti e far produrre agli stessi elaborati personali e/o di gruppo.

Questa guida vuole essere lo strumento didattico e tecnico di stimolo e supporto, rivolto ai docenti formatori che potranno effettuare, nell'ambito degli esercizi proposti, oculate scelte specifiche per la realizzazione dei moduli didattici a carattere soprattutto laboratoriale da adattare all'età, alle conoscenze ed abilità degli studenti cui gli stessi moduli saranno rivolti.

L'efficacia del suddetto strumento, unitamente alle capacità didattico relazionali dei docenti, farà sì che attraverso il coinvolgimento degli studenti, gli stessi potranno avvicinarsi alla programmazione in modo semplice e piacevole ed acquisire le competenze necessarie per poter cimentarsi in maniera autonoma o di gruppo nella produzione di prodotti con caratteristiche pluridisciplinari con la fantasia, l'estro e la creatività che è propria dei nostri giovani, sempre più nativi digitali.

Il Presidente Dschola

Alfonso Lupo

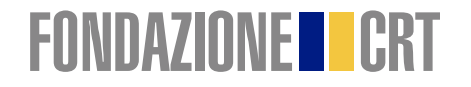

La **Fondazione Cassa di Risparmio di Torino** è un ente non-profit interamente dedicato alla crescita e allo sviluppo economico, sociale e culturale del Piemonte e della Valle d'Aosta. Prende vita nel 1991 dalla Cassa di Risparmio di Torino, da cui ha ereditato lo spirito filantropico. E' persona giuridica privata, senza fine di lucro, dotata di piena autonomia gestionale, orientata a scopi di utilità sociale e di promozione dello sviluppo economico.

La Fondazione indirizza progetti e risorse in molteplici settori riconducibili a tre macroaree di intervento: Arte e Cultura, Ricerca e Istruzione, Welfare e Territorio. Un impegno che in oltre 20 anni di attività si è tradotto in oltre 1 miliardo e 500 milioni di euro, distribuiti prevalentemente nel Nord Ovest d'Italia.

Convinta della centralità che la ricerca e l'istruzione rivestono per lo sviluppo del capitale umano dei cittadini di domani, la Fondazione CRT ha messo in campo in questi settori diversi progetti per sostenere il sistema scolastico del Piemonte e della Valle d'Aosta, per supportare i talenti, le politiche di placement e la ricerca accademica.

Il progetto "*Programmo anch'io",* proposto e realizzato dall'Associazione *Dschola,* si inserisce nell'ambito del progetto Diderot della *Fondazione CRT*, grazie al quale tutte le scuole primarie e secondarie del Piemonte e della Valle d'Aosta possono integrare i propri piani di offerta formativa con un ricco programma di lezioni, laboratori, spettacoli, mostre e visite didattiche.

Tali iniziative, la cui partecipazione è gratuita, consentono agli studenti di approfondire le materie tradizionali con metodologie innovative e di avvicinarsi a discipline che non sempre vengono inserite nei programmi curricolari.

www.fondazionecrt.it

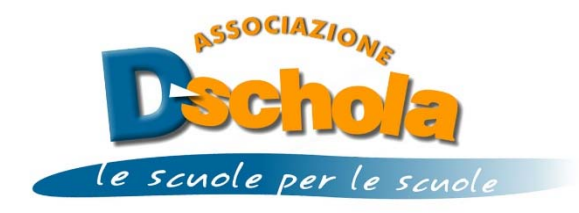

#### **La rete delle scuole Dschola opera sul territorio piemontese dal 2000.**

Nata su iniziativa del CSP – Innovazione nelle ICT, Organismo di ricerca regionale riconosciuto dal MIUR, per favorire l'innovazione nelle scuole come parte del progetto ICT finanziato dalla Fondazione Cassa di Risparmio di Torino e successivamente dalla Regione Piemonte sino al 2005, la rete dei poli DSchola, denominati Centri di Servizio, Animazione e Sperimentazione (CSAS), è un'esperienza unica a livello nazionale, apprezzata a livello europeo e replicata in alcuni Paesi dell'America Latina.

La rete si è costituita in Associazione Dschola dal 18 ottobre 2004 e da allora è il punto di riferimento sia per l'Ufficio Scolastico Regionale sia per i diversi soggetti operanti in Piemonte interessati all'innovazione nella scuola.

L'Associazione ha operato in questi anni con un modello che ha favorito la condivisione dei saperi e la formazione fra pari: le competenze tecnologiche, le sperimentazioni didattiche e amministrative, sono messe a disposizione di tutte le scuole del territorio attraverso l'organizzazione di seminari e corsi di formazione gratuiti.

Per l'assistenza, consulenza e formazione si avvale di tecnici e docenti esperti, in possesso delle necessarie competenze ed appartenenti al mondo della scuola.

L'Associazione ha sperimentato negli anni soluzione tecnologiche scalabili ed efficaci per la connettività delle classi (modello wireless campus), per la gestione di laboratori informatici e navigazione protetta (Manutenzione zero e Asso Dschola), per l'ospitalità gratuita dei siti delle scuole (Share Dschola), per l'uso di netbook in classe (1 computer per ogni studente).

L'Associazione lavora anche per l'innovazione didattica attraverso lo sviluppo di comunità di pratiche sull'elearning, sulle mappe mentali e concettuali, sulla media education (Dschola TV), in collaborazione con reti e Associazione europee (Media and Learning Association), sull'introduzione della programmazione, promuovendo l'utilizzo del linguaggio Scratch dal 2012 anche attraverso l'organizzazione dell'Italian Scratch Festival.

Per ulteriori informazioni, visitare il sito www.associazionedschola.it.

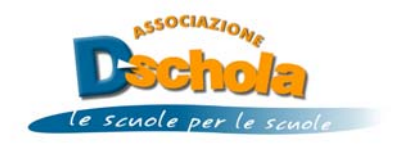

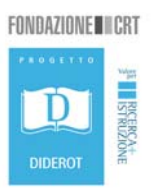

#### **Autori**

Gli autori fanno parte del gruppo di Ricerca e Sviluppo dell'Associazione Dschola.

**Prof. Alberto Barbero - I.I.S. Vallauri, Fossano (CN)** 

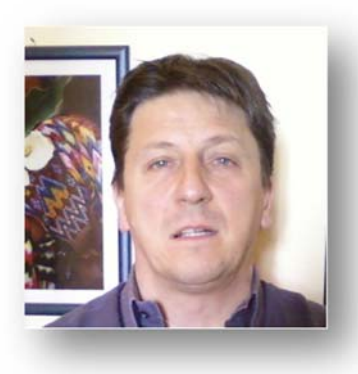

Docente di Informatica e VicePreside dell'I.I.S. "G.Vallauri" di Fossano. Autore di testi scolastici per la Pearson Italia. Collaboratore del Dipartimento di Informatica dell'Università di Torino. Responsabile del gruppo "Ricerca e sviluppo" dell'Associazione Dschola. Referente scolastico del CSAS e dell'Associazione Dschola. Docente in corsi di formazione P.A.S. per docenti, per l'A.U.S.E.R. sulle T.I.C. e per adolescenti per l'introduzione al *coding* con il linguaggio *Scratch*.

**Prof. Marco Marchisotti - I.I.S. Sobrero, Casale Monferrato (AL)** 

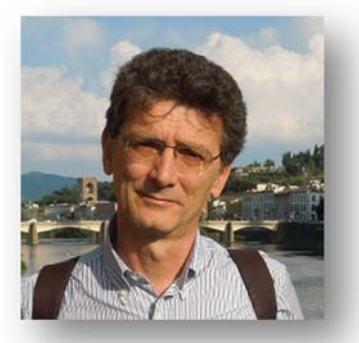

Laureato in Informatica ed in Sistemi per il Trattamento dell'Informazione, docente di Informatica presso l'I.S. "Sobrero" di Casale Monferrato. Coordinatore del Dipartimento di Informatica e amministratore della rete locale. Referente scolastico del CSAS e dell'Associazione Dschola. Docente in corsi di formazione per adulti sulle T.I.C. e per adolescenti per l'introduzione alla programmazione con il linguaggio *Scratch*.

**Prof. Mattia Davì - I.C. San Michele, Mondovì (CN)** 

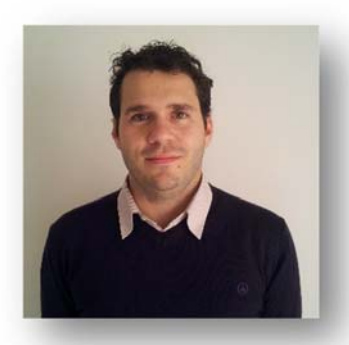

Idr presso l'Istituto Comprensivo di San Michele M.vì (CN). Laureato in Scienze dell'Educazione, Laurea Magistrale in Scienze Religiose e con un Master in Didattica Assistita dalle Tecnologie. Funzione Strumentale per le TIC presso il proprio Istituto e consulente per reti di scuole. Docente in corsi di formazione per insegnanti in riferimento all'uso didattico delle TIC e per l'introduzione al *coding* con il linguaggio Scratch in vari ordini di scuola. Autore di manuali ECDL e presso la casa editrice Elledici.

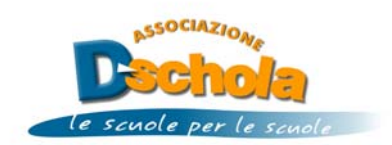

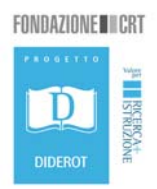

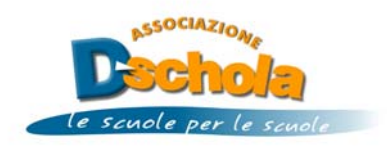

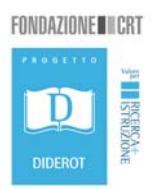

#### **NOTA**

Tutti gli esercizi qui riportati sono disponibili nella galleria denominata "**Diderot 2014**" sul sito Scratch al seguente indirizzo:

#### http://scratch.mit.edu/studios/567494/

Sono stati svolti tutti con la versione di Scratch 1.4 per poterli applicare anche in scuole dove la dotazione hardware dei laboratori di informatica non permette di utilizzare la nuova versione 2.0 sia on-line che off-line.

Con la versione 2.0 alcuni esercizi potrebbero essere svolti anche con istruzioni leggermente diverse e che potrebbero permettere anche una ulteriore semplificazione della logica di risoluzione.

**Scratch on-line**: http://scratch.mit.edu/

**Download Scratch 1.4 offline editor:** http://scratch.mit.edu/scratch\_1.4/

**Download Scratch 2.0 offline editor:** http://scratch.mit.edu/scratch2download/

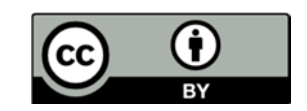

Quest'opera è distribuita con licenza Creative Commons Attribuzione 3.0 Italia.

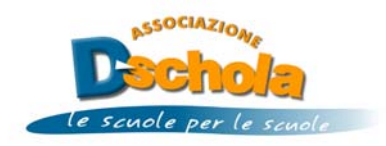

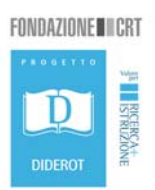

#### **Scratch: la programmazione per gioco**

**Scratch** è un ambiente grafico di lavoro per imparare lo sviluppo di programmi in modo semplice e creare storie interattive, giochi, animazioni grafiche, simulazioni e altro ancora, per poi condividere i programmi realizzati attraverso il Web.

La codifica dei programmi in Scratch consiste nell'impilare blocchi, che presentano forma e colore dipendenti dall'istruzione che si vuole utilizzare, come si fa con i mattoncini delle costruzioni, pezzo dopo pezzo. Così facendo, è possibile avvicinarsi alla programmazione e capirne la logica alla base in modo divertente e creativo.

I programmi di Scratch agiscono su oggetti grafici, disegni, immagini chiamati sprite, come la figurina del gatto che rappresenta l'icona di Scratch. E' possibile disegnare gli sprite a piacere attraverso un semplice programma di disegno, così come è possibile importare un'immagine o una foto scattata con una macchina fotografica digitale o con la webcam. Gli sprite, inoltre, possono essere personalizzati associando costumi diversi, in modo da animarli dando loro la forma che più interessa, e suoni diversi. A ogni sprite sono associati uno o più script, insiemi di blocchi-istruzioni che indicano allo sprite che cosa deve fare: parlare, muoversi, suonare, nascondersi, mostrarsi, eseguire calcoli e tanto altro ancora.

#### **Scratch versione 1.4**

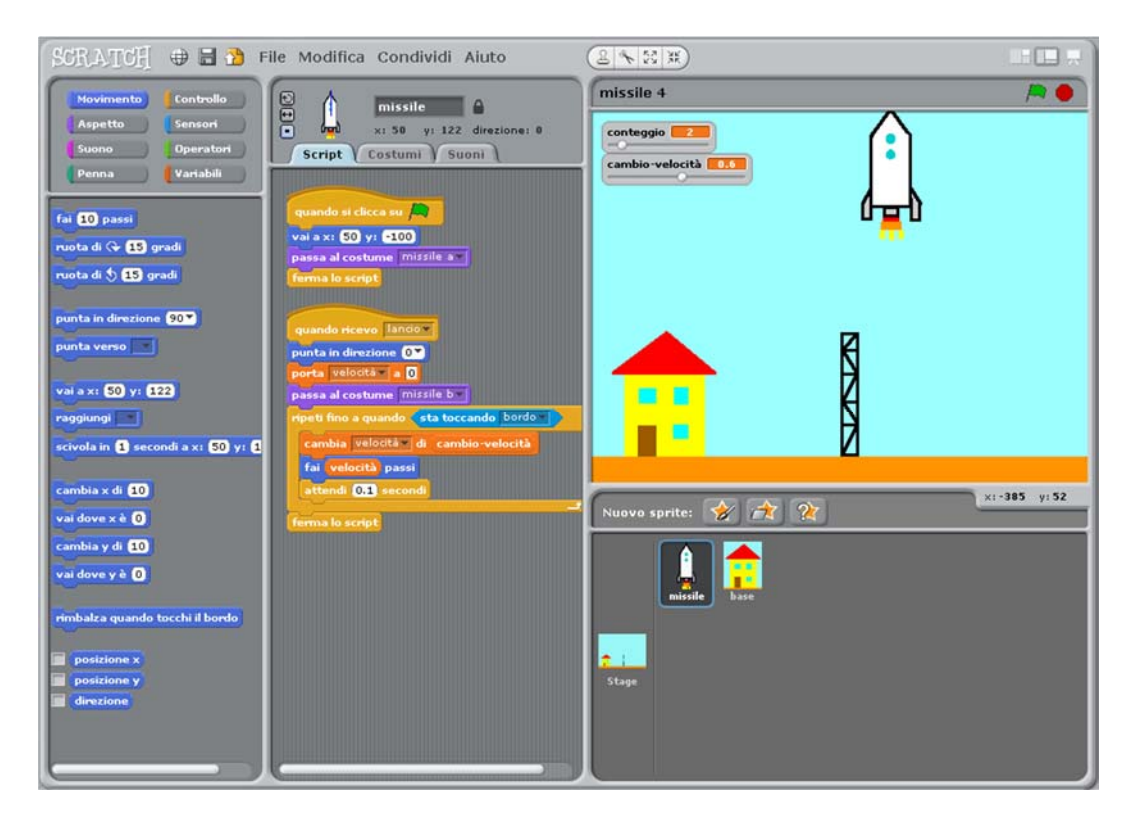

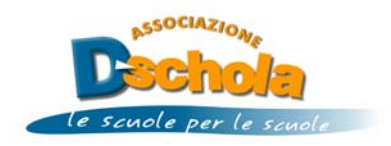

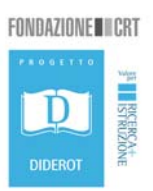

Questa è la videata dell'ambiente di sviluppo di **Scratch 1.4**. Tale versione ha il vantaggio di essere semplice da installare, funziona egregiamente anche su PC con poche risorse a disposizione e non ha la necessità di essere connesso ad Internet. Il download può essere effettuato al link http://scratch.mit.edu/scratch2download.

Oltre alla barra dei menu in alto, dove si trovano i soliti comandi di apertura e salvataggio dei file, l'ambiente è suddiviso fondamentalmente in tre aree diverse:

- a destra della videata troviamo lo **stage**, il palcoscenico, l'area in cui gli sprite interagiscono durante l'esecuzione del programma, che parte di solito quando si fa clic sul pulsante con la bandierina verde, posto sopra lo stage; gli sprite sono dei disegni o delle immagini, presi tra quelli messi a disposizione da Scratch o creati da noi, con cui si interagisce quando è lanciato il programma e che eseguono i blocchi (le istruzioni) che costituiscono lo script (il programma);
- alla sinistra troviamo l'elenco dei **blocchi** che servono a codificare il programma, suddivisi in 8 categorie caratterizzate ciascuna da un diverso colore; sono in pratica i mattoncini che si utilizzano per costruire il programma impilandoli nella sequenza desiderata;
- al centro, infine, vi è l'area per programmare, detta **area Script**, in cui trasciniamo e impiliamo con la tecnica del drag and drop i blocchi che servono alla codifica del programma.

Lo **sprite** è l'oggetto posto nello stage a cui vengono associati uno o più script per farlo muovere, interagire, calcolare, giocare, e altro ancora. Oltre allo sprite raffigurante il gatto, esistono molti altri sprite già disponibili nel sito, oppure è possibile crearne dei nuovi attraverso un apposito **editor**.

Agendo su questi tre pulsanti, posti al di sotto dello stage, è possibile:

- scegliere uno sprite dalla libreria;
- disegnare un nuovo sprite;
- caricare uno sprite a sorpresa.

I **blocchi** sono suddivisi in 8 categorie di colore diverso in base al tipo di azione che effettuano. Nelle categorie **Movimento**, **Aspetto**, **Suono** si trovano i blocchi che permettono di applicare allo sprite le animazioni e i suoni desiderati; nella categoria **Penna** si trovano i blocchi per sviluppare programmi che permettono di scrivere e disegnare; i blocchi delle categorie **Controllo**, **Operatori**, **Variabili e Liste** permettono di codificare le principali strutture algoritmiche (se… allora… altrimenti, ripeti fino a quando…, ripeti… volte, ecc.) che agiscono sulle variabili: inoltre le stesse categorie hanno al loro interno i blocchi per la gestione degli eventi che servono a lanciare l'esecuzione degli script. Infine nella categoria **Sensori** troviamo i blocchi per testare il verificarsi di certe situazioni.

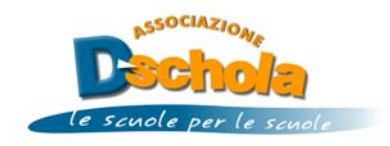

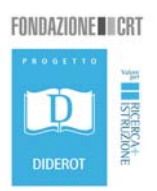

#### **Scratch versione 2.0**

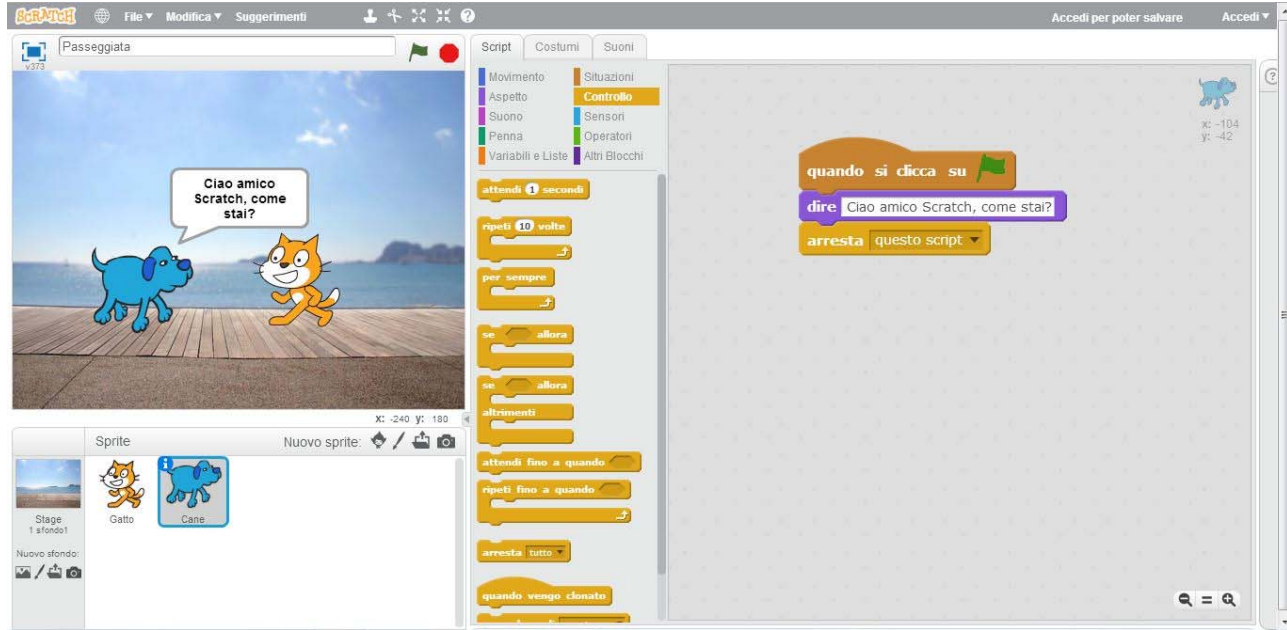

Questa è la videata dell'ambiente di sviluppo di **Scratch 2.0** a cui si accede via web all'indirizzo http://scratch.mit.edu. Oltre alla barra dei menu in alto, dove si trovano i soliti comandi di apertura e salvataggio dei file, l'ambiente è suddiviso fondamentalmente in tre aree diverse:

- a sinistra della videata troviamo lo **stage**, il palcoscenico, l'area in cui gli sprite interagiscono durante l'esecuzione del programma, che parte di solito quando si fa clic sul pulsante con la bandierina verde, posto sopra lo stage; gli sprite sono dei disegni o delle immagini, presi tra quelli messi a disposizione da Scratch o creati da noi, con cui si interagisce quando è lanciato il programma e che eseguono i blocchi (le istruzioni) che costituiscono lo script (il programma);
- al centro troviamo l'elenco dei **blocchi** che servono a codificare il programma, suddivisi in 10 categorie caratterizzate ciascuna da un diverso colore; sono in pratica i mattoncini che si utilizzano per costruire il programma impilandoli nella sequenza desiderata;
- alla sinistra, infine, vi è l'area per programmare, detta **area Script**, in cui trasciniamo e impiliamo con la tecnica del drag and drop i blocchi che servono alla codifica del programma.

Lo **sprite** è l'oggetto posto nello stage e a cui vengono associati uno o più script per farlo muovere, interagire, calcolare, giocare, e altro ancora. Oltre allo sprite raffigurante il

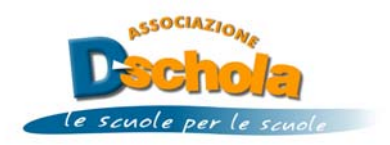

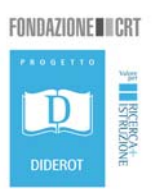

gatto, esistono molti altri sprite già disponibili nel sito, oppure è possibile crearne dei nuovi attraverso un apposito **editor**.

Agendo su questi quattro pulsanti, posti al di sotto dello stage, è possibile:

- scegliere uno sprite dalla libreria;
- disegnare un nuovo sprite;
- caricare uno sprite da file;
- creare un nuovo sprite dalla webcam.

I **blocchi** sono suddivisi in 10 categorie di colore diverso in base al tipo di azione che effettuano. Nelle categorie **Movimento**, **Aspetto**, **Suono** si trovano i blocchi che permettono di applicare allo sprite le animazioni e i suoni desiderati; nella categoria **Penna** si trovano i blocchi per sviluppare programmi che permettono di scrivere e disegnare; i blocchi delle categorie **Controllo**, **Operatori**, **Variabili e Liste** permettono di codificare le principali strutture algoritmiche (se… allora… altrimenti, ripeti fini a quando…, ripeti… volte, ecc.) che agiscono sulle variabili; la categoria **Situazioni** contiene i blocchi per la gestione degli eventi che lanciano l'esecuzione degli script; nella categoria **Sensori** troviamo i blocchi per testare il verificarsi di certe situazioni; infine, nella categoria **Altri Blocchi** troviamo raccolti i nuovi blocchi che possiamo creare associando loro uno script in modo da gestire i sottoprogrammi.

Per chi non volesse lavorare on line, esiste anche la versione di Scratch 2.0 scaricabile per essere utilizzata **offline**, sia per Mac, Windows e alcune versioni di Linux. Il download può essere effettuato al link http://scratch.mit.edu/scratch2download. Questa versione potrà essere aggiornata man mano che verranno aggiunte nuove funzionalità, attraverso il comando *Controlla gli aggiornamenti* contenuto nella barra dei menu sotto la voce *File*.

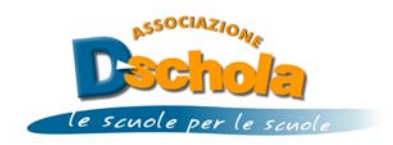

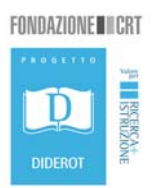

#### **Input-output**

Il programma richiede in input il nome dell'utente ed attende una sua risposta che viene poi fornita in output facendola precedere dalla stringa "Ciao " unita a risposta attraverso il blocco *unione di…e..*. *Risposta* è una variabile d'appoggio predefinita che contiene l'ultimo input effettuato.

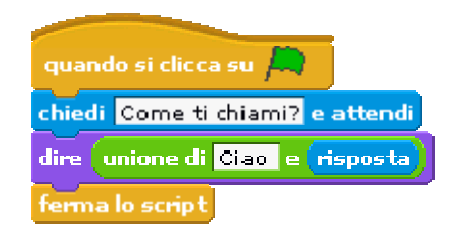

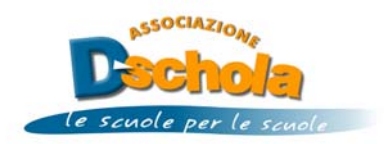

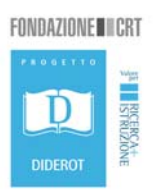

#### **Input-output con variabili**

Il programma richiede in input prima il cognome dell'utente ed attende una sua risposta che viene poi assegnata alla variabile Cognome (creata attraverso il bottone *Nuova variabile*) e poi il nome dell'utente che viene assegnato alla variabile Nome (creata anch'essa attraverso il bottone *Nuova variabile*). Viene infine fornito in output l'unione della stringa "Ciao" con l'unione delle variabili Cognome e Nome.

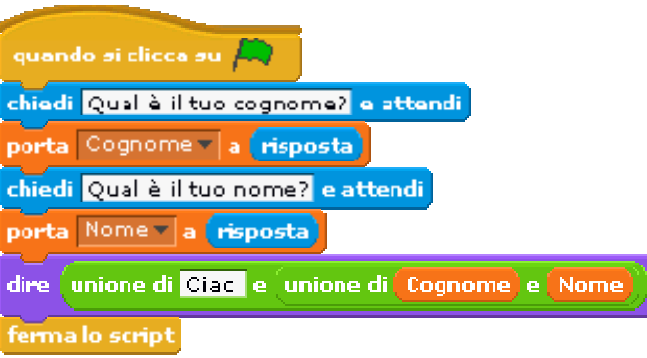

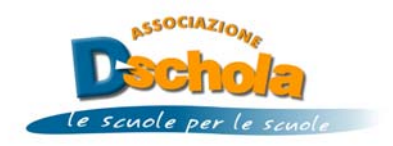

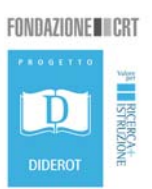

#### **Sequenza**

Il programma richiede in input due addendi da sommare e quindi assegna alla variabile *Somma* la somma delle due variabili. Per eseguire l'operazione di somma viene usato il blocco *Operatore +*. Viene infine fornito in output il risultato richiesto.

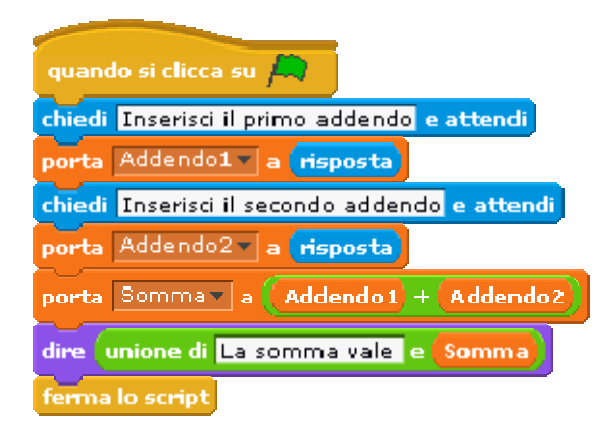

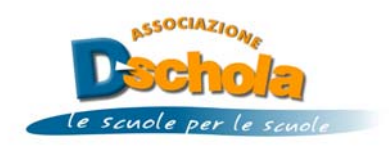

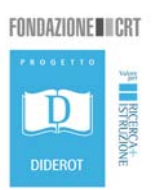

#### **Selezione se…**

Il programma richiede in input il minuendo e il sottraendo e ne esegue la differenza solo se il primo è maggiore del secondo, per poi stamparne il risultato. Per effettuare il controllo viene usato il blocco *se…* in cui viene inserita la condizione realizzata attraverso il blocco *Operatore >*. Per eseguire l'operazione di sottrazione viene usato il blocco *Operatore -*.

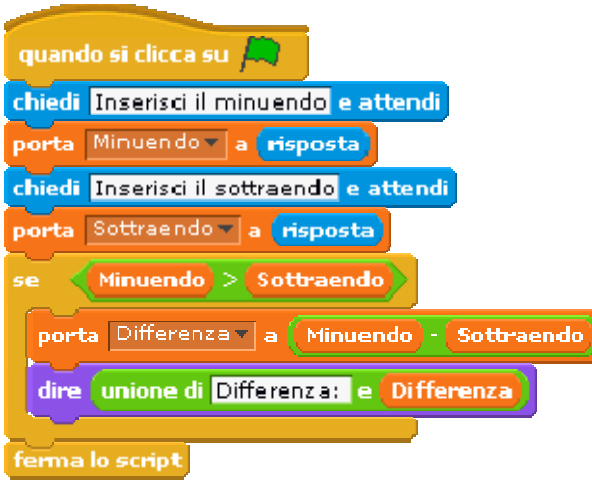

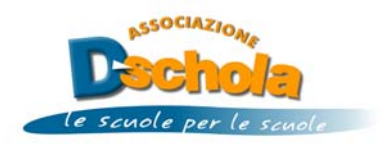

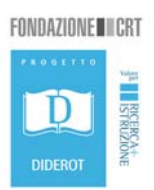

#### **Selezione se… altrimenti…**

Il programma richiede in input due valori e ne esegue la differenza se il primo è maggiore del secondo altrimenti ne esegue la somma. Per effettuare il controllo viene usato il blocco *se… altrimenti..* in cui viene inserita la condizione realizzata attraverso il blocco *Operatore >*. Viene infine fornito in output il risultato richiesto.

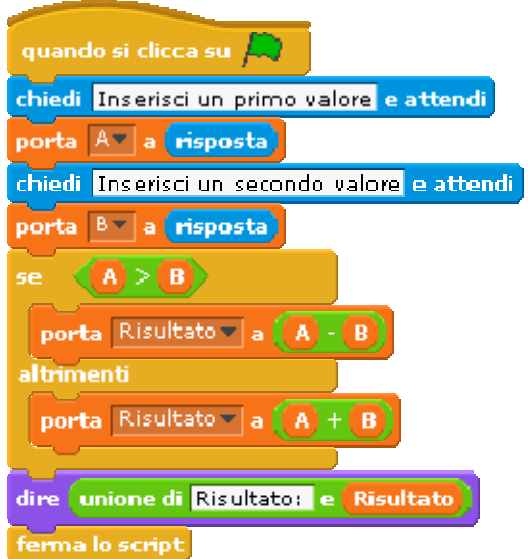

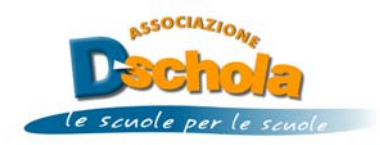

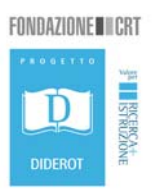

#### **Iterazione ripeti fino a quando…**

Il programma richiede in input un valore e lo accetta solo se è positivo. Mediante il blocco *ripeti fino a quando…* si implementa un ciclo (da cui esce quando la condizione è vera) in cui viene inserita la condizione realizzata attraverso il blocco *Operatore >*.

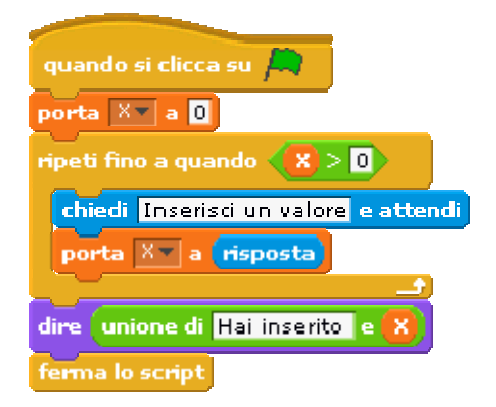

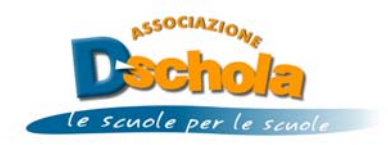

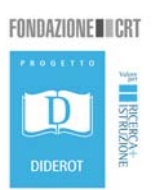

#### **Iterazione ripeti… volte**

Il programma esegue per un numero definito di volte la richiesta di un input e quindi lo somma ai valori precedenti. Mediante il blocco *ripeti… volte* si implementa un ciclo col contatore che esegue il nucleo per un numero definito di volte.

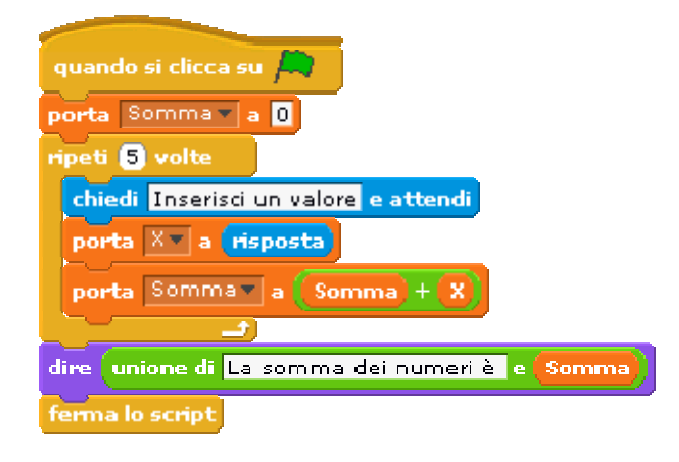

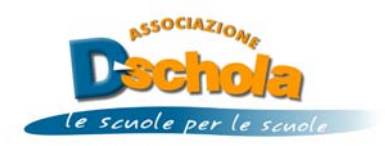

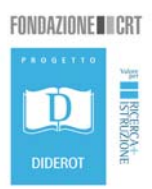

#### **Perimetro e area quadrato**

Il programma calcola il perimetro e l'area di un quadrato dopo aver richiesto in input la lunghezza del suo lato. Viene usata una iterazione *ripeti fino a quando…* per il controllo dell'input.

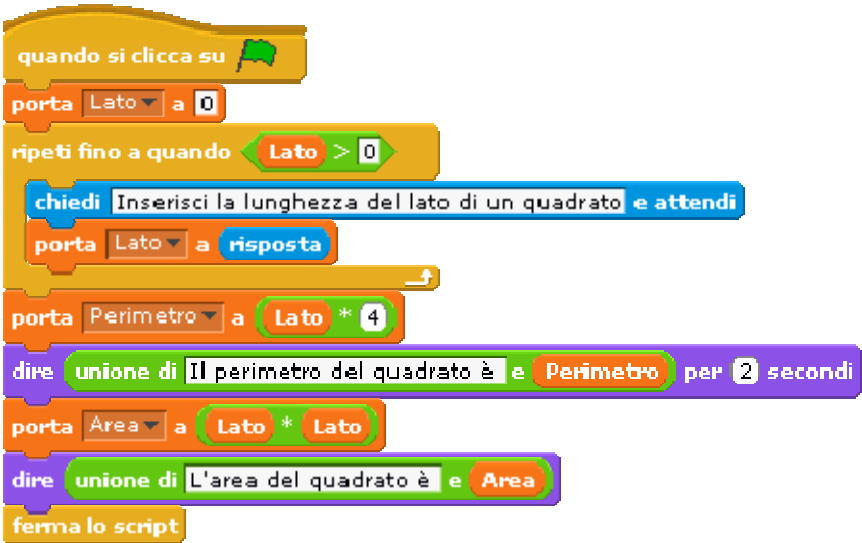

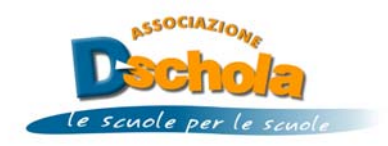

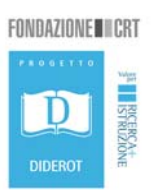

### **Area del triangolo**

Il programma calcola l'area di un triangolo dopo aver richiesto in input la lunghezza della sua base e della sua altezza. Vengono usate due iterazioni *ripeti fino a quando…* per il controllo degli input e due *Operatori \* e /* per calcolo dell'area.

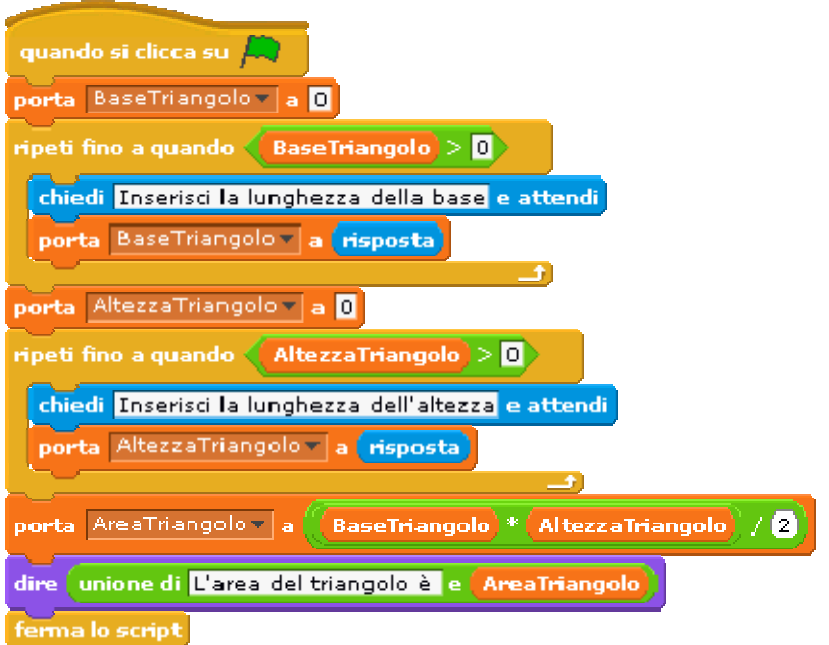

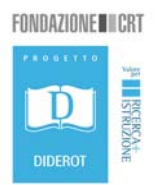

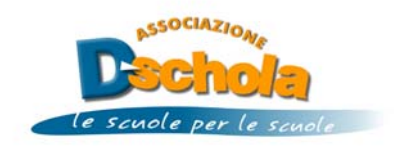

#### **Calcolo sconto**

Il programma calcola lo sconto ed il prezzo scontato dopo aver richiesto in input il prezzo di partenza e la percentuale di sconto da applicare. Mediante l'*Operatore e* è possibile implementare l'operatore logico AND.

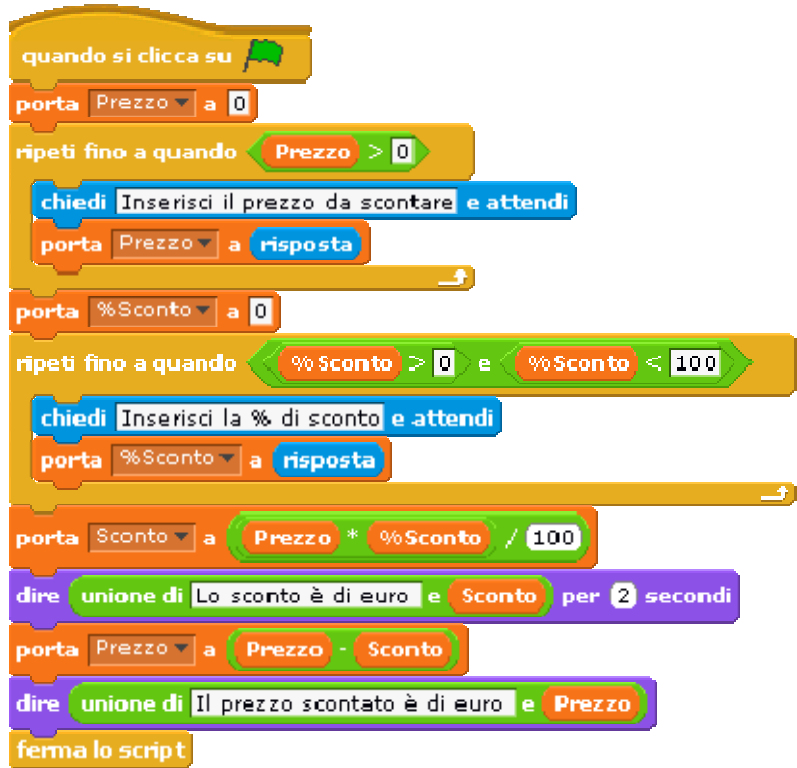

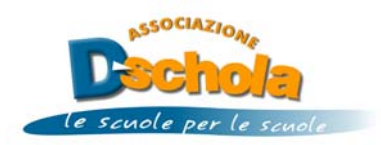

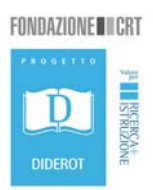

#### **Calcolo sconto in base al prezzo**

Il programma calcola lo sconto ed il prezzo scontato dopo aver richiesto in input il prezzo di partenza ed aver calcolato la percentuale di sconto da applicare in base al prezzo. Vengono usati due blocchi di selezione *se…altrimenti* … annidati.

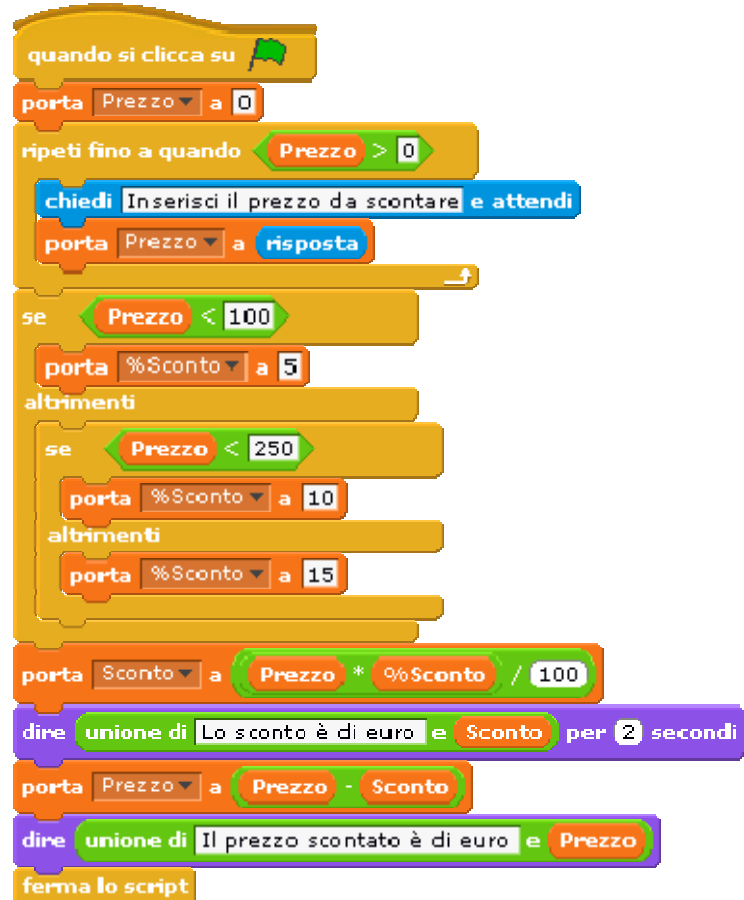

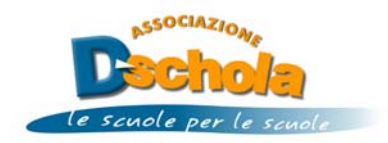

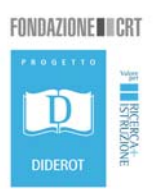

#### **Ordinamento**

Il programma ordina, in ordine alfabetico crescente, tre nomi ricevuti in input mediante una serie di blocchi di selezione *se…altrimenti…* annidati.

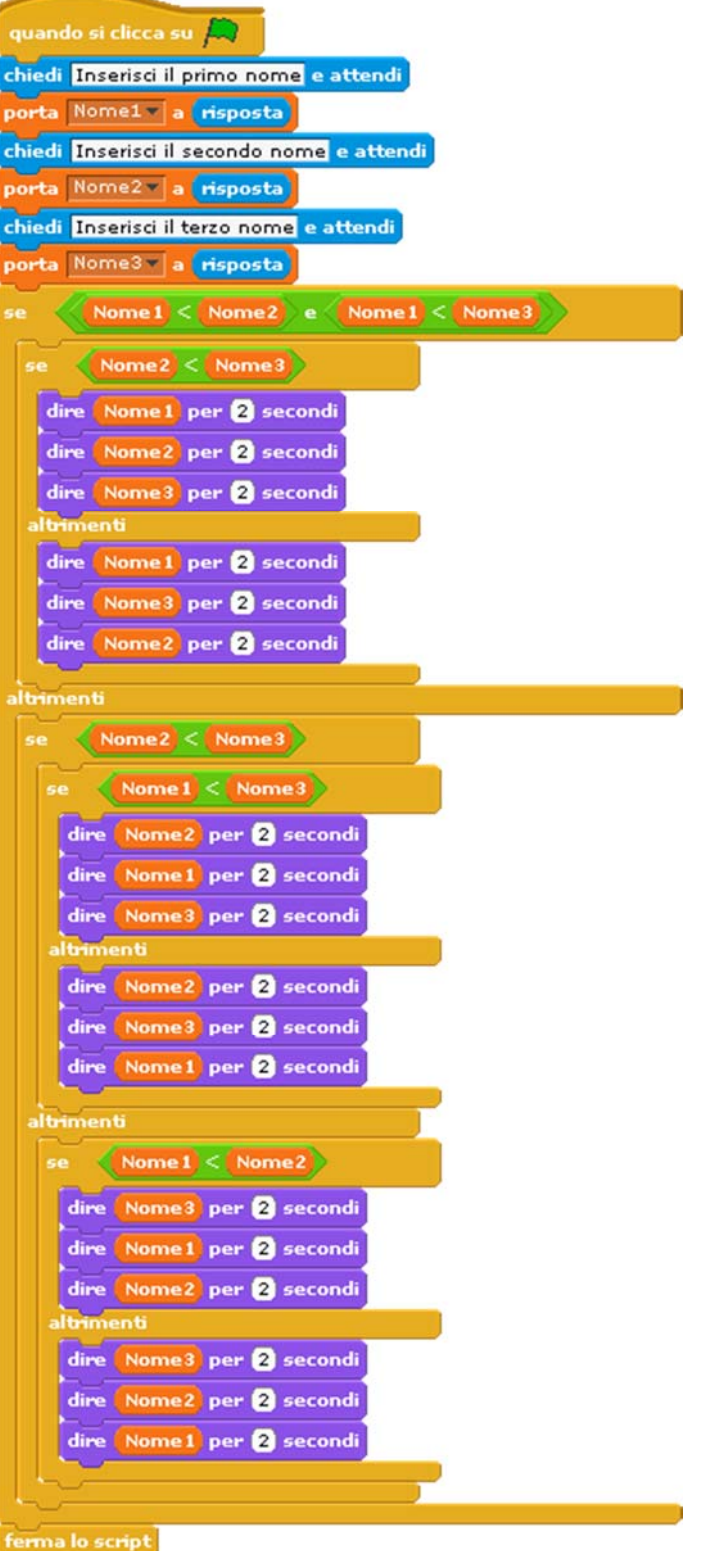

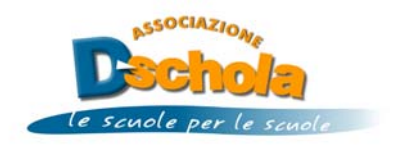

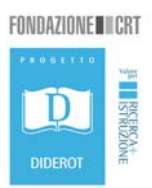

#### **Calcolatrice**

Il programma effettua l'operazione tra due operandi in base all'operatore selezionato mediante una serie di blocchi di selezione *se…altrimenti…* annidati.

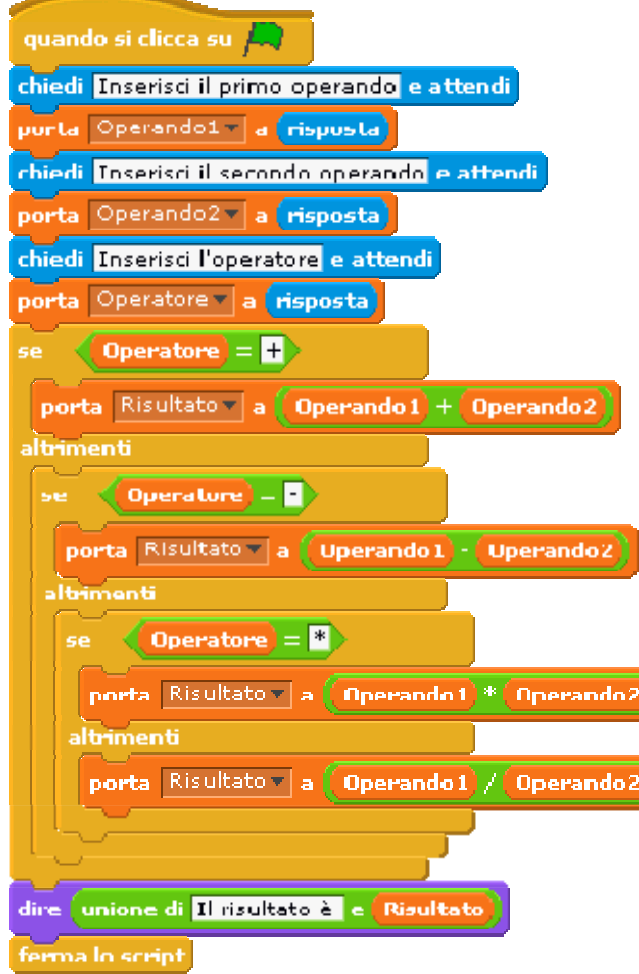

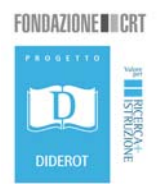

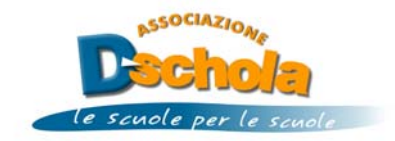

#### **Conta voti**

Il programma conteggia il numero di voti sufficienti ed insufficienti inseriti in input sino a quando non viene inserito uno zero come fine input che viene controllato attraverso una iterazione *ripeti fino a quando*…

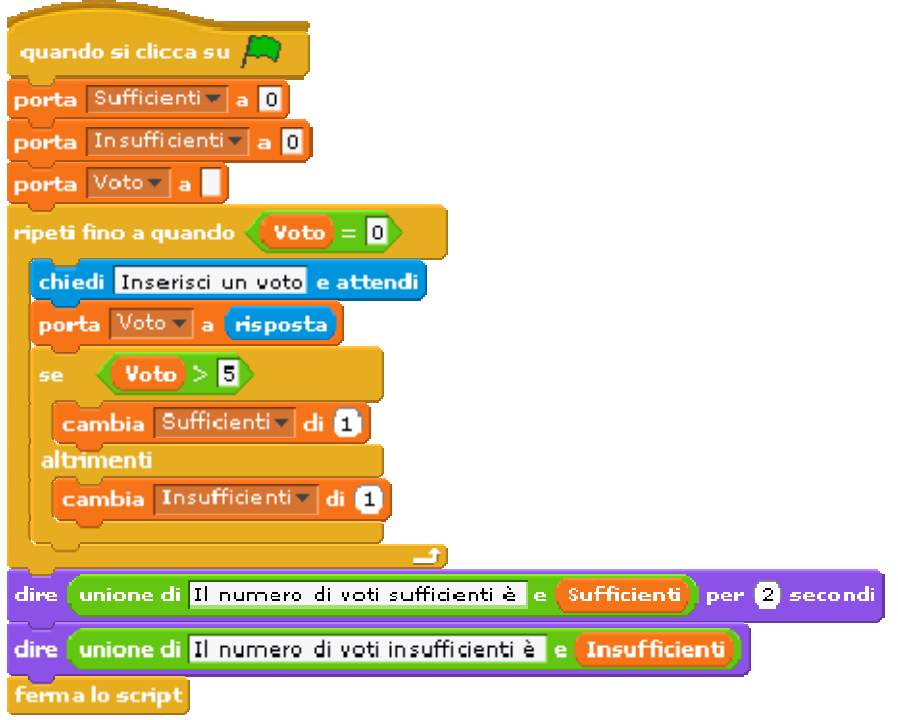

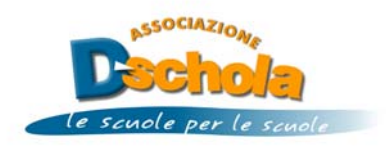

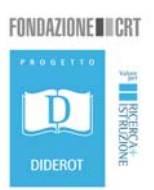

#### **Indovina il numero**

Il programma implementa il gioco in cui il computer genera un numero segreto e l'utente lo deve indovinare in un numero massimo di tentativi. Per generare il numero segreto si usa il blocco *numero a caso tra…e*. Il programma suggerisce all'utente se il suo tentativo è maggiore o minore del numero segreto. Nel caso l'utente raggiunga il numero massimo di tentativi senza indovinare, allora il programma dichiarerà chiuso il gioco. La ripetizione indefinita permette di ripetere il gioco sino a quando viene indovinato il numero segreto o sono finiti i numeri di tentativi a disposizione. Mediante l'*Operatore o* è possibile implementare l'operatore logico OR.

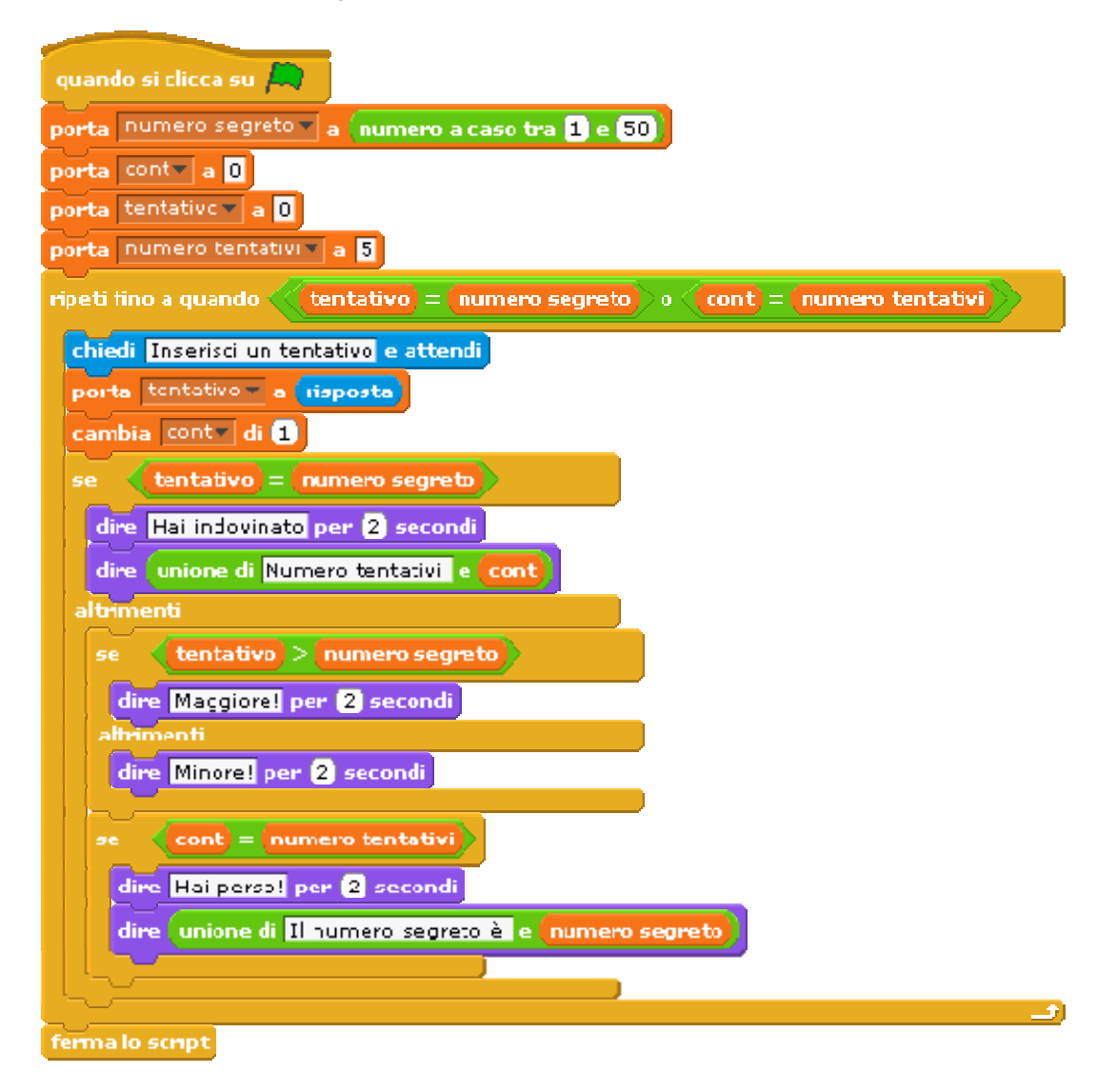

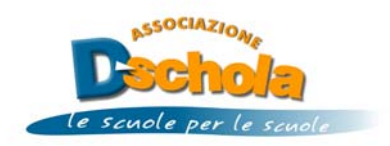

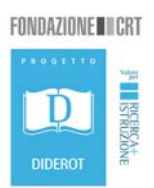

#### **Media di N numeri**

Il programma calcola la media di *N* numeri in input usando il blocco di iterazione *ripeti… volte* con cui le istruzioni che costituiscono il nucleo del ciclo vengono ripetute per N volte.

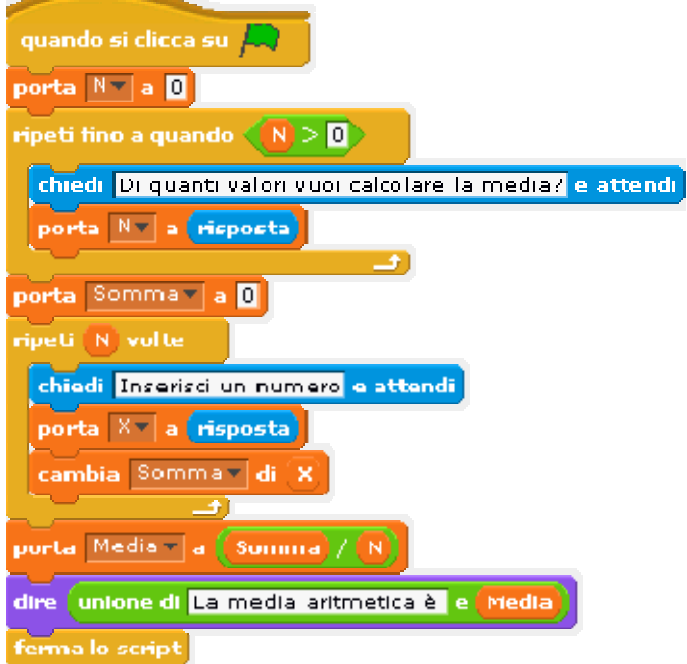

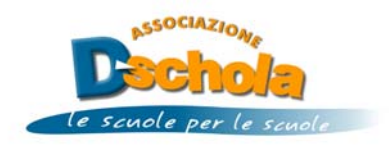

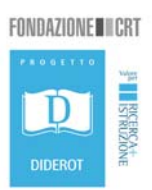

# **Calcolo il quadrato**

Il programma calcola il quadrato di un numero *N* in input andando a sommare i primi N numeri dispari a partire da 1. Viene usato il blocco di iterazione *ripeti… volte* con cui le istruzioni che costituiscono il nucleo del ciclo vengono ripetute per N volte.

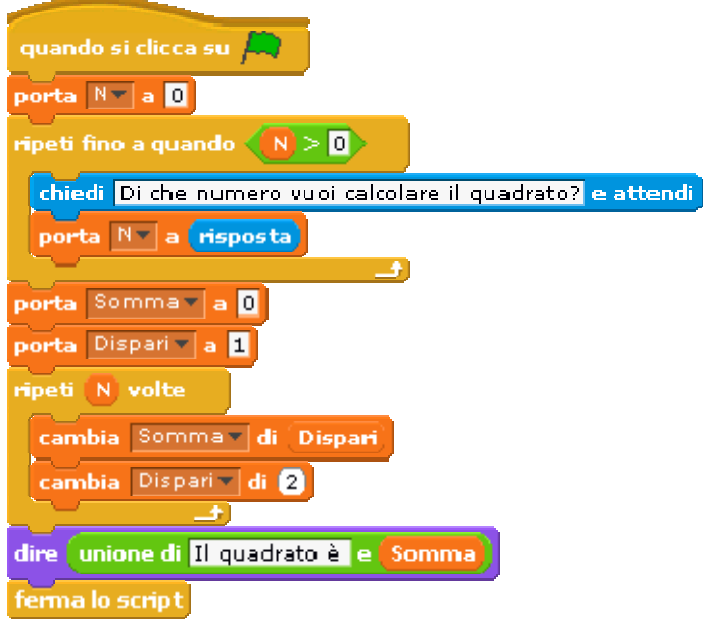

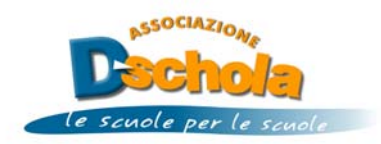

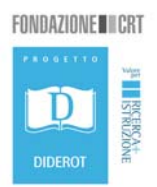

#### **Trasformazione da base 10 a base 2**

Il programma trasforma un numero positivo in input da base 10 a base 2 mediante il metodo delle divisioni successive.

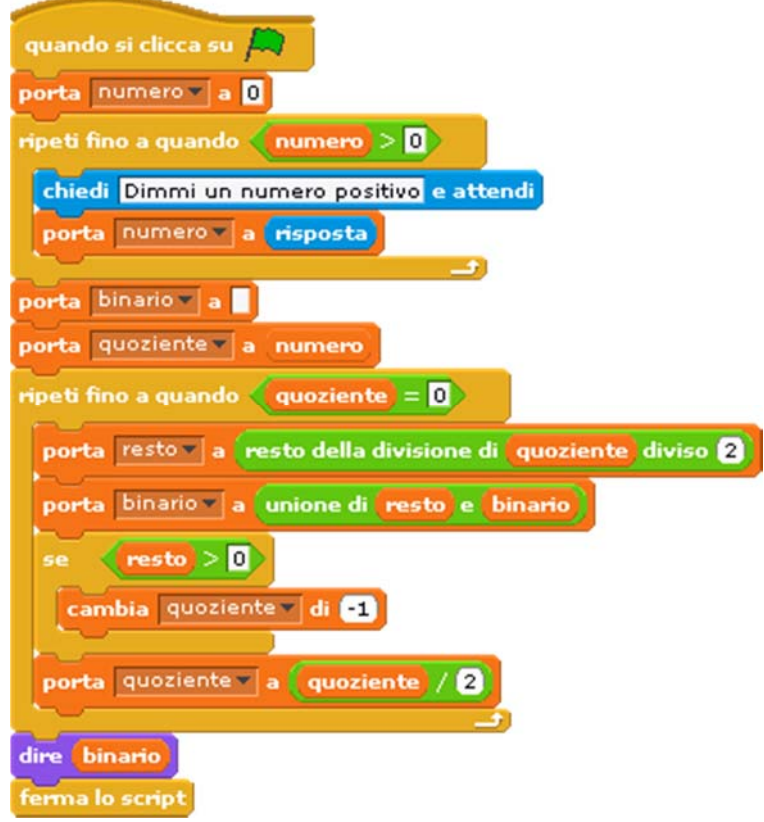

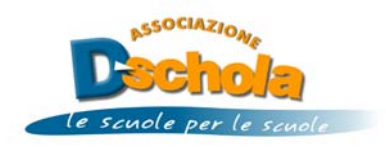

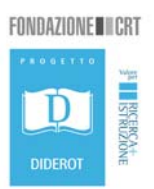

#### **Ricerca binaria**

Il programma chiede all'utente di pensare un numero compreso tra 1 e 100, quindi applicando l'algoritmo di ricerca binaria tenta di indovinarlo. L'idea della ricerca binaria è quello di dividere a metà l'intervallo di ricerca. Chiamato N tale valore, verrà chiesto all'utente di rispondere alla domanda "Il numero che hai pensato è minore di N?". Se la risposta è affermativa si escludono dalla ricerca tutti i numeri superiore ad N, altrimenti, si escludono dalla ricerca tutti quelli inferiori ad N. Si ripete il procedimento fino a quando l'intervallo di ricerca si riduce al solo sumero che era stato pensato dall'utente.

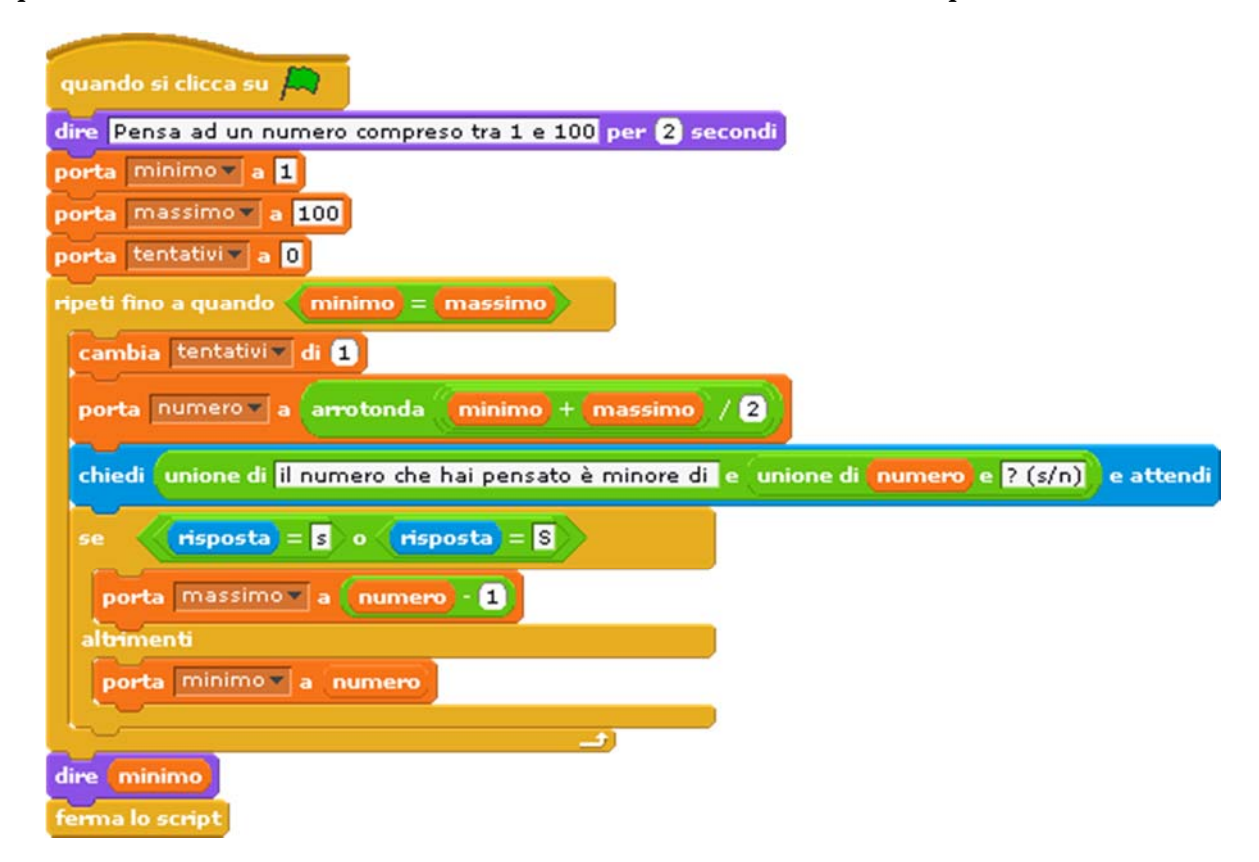

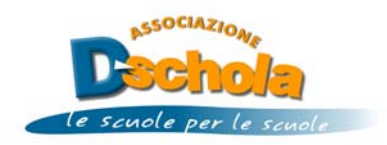

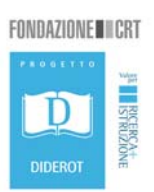

#### **Calcolatrice ad eventi**

Il programma gestisce cinque processi di cui il primo associato allo sprite del gatto mentre gli altri associati agli sprite relativi ai quattro operatori. Quest'ultimi vengono attivati al verificarsi dell'evento *clic* sullo sprite interessato all'operazione.

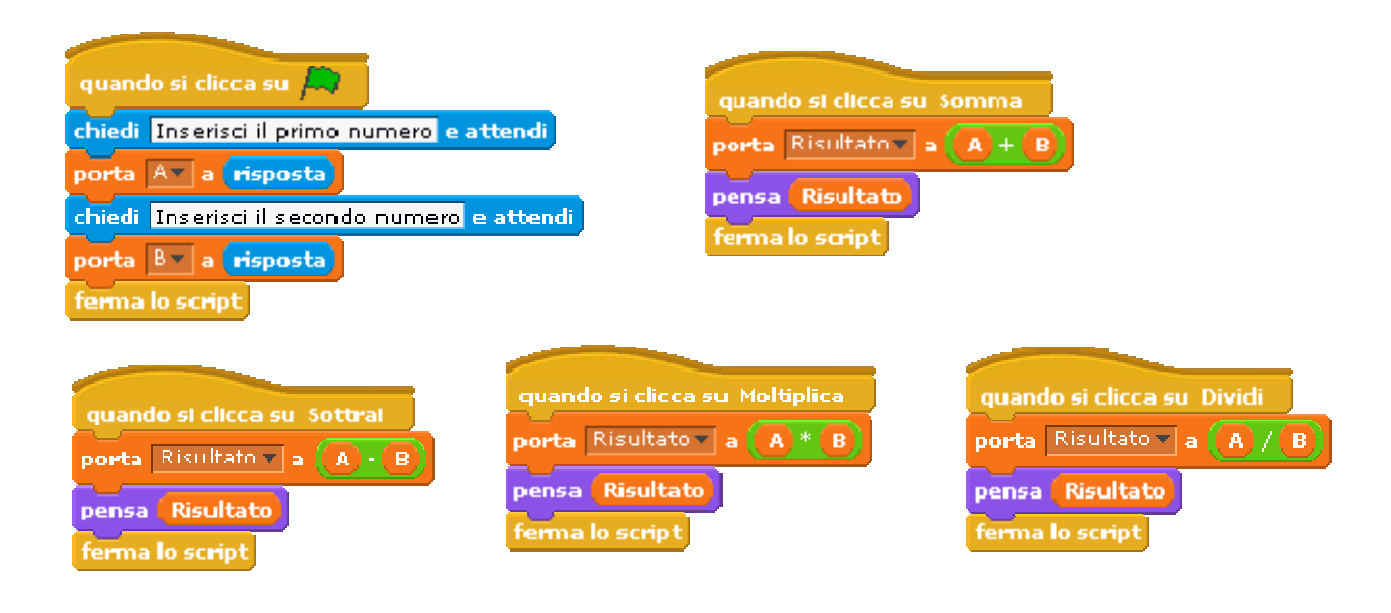

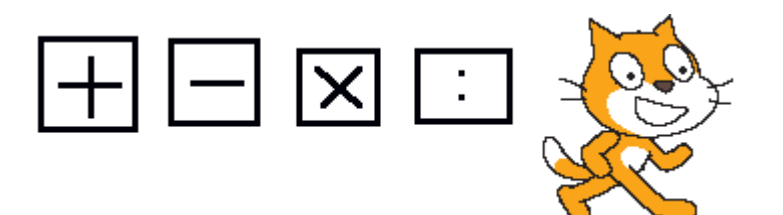

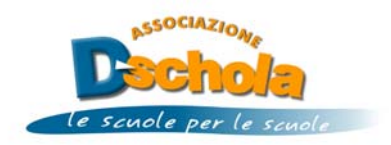

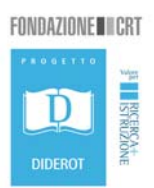

#### **Spirograph**

Lo *spirograph* è uno strumento composto da un insieme di ruote, anelli e barre tutti dotati di denti in grado di scorrere tra loro. Con questo strumento è possibile produrre dei disegni curiosi. Una versione digitale di tale strumento è possibile crearla utilizzando Scratch. È sufficiente posizionare lo sprite al centro dello schermo e progettare un ciclo che ripete per N volte un numero di passi crescente al termine del quale effettua una rotazione di un determinato numero di gradi.

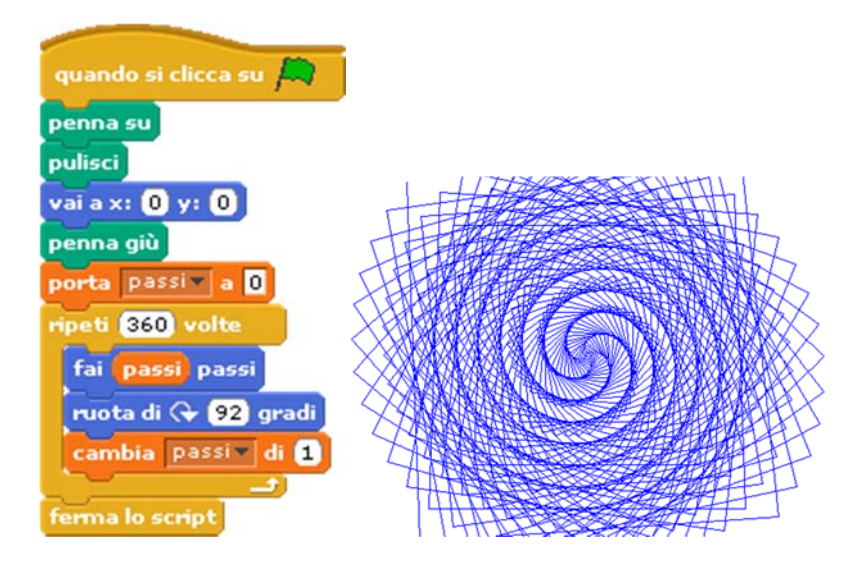

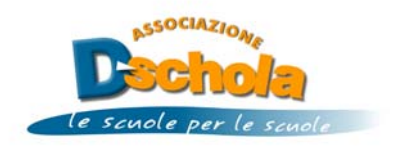

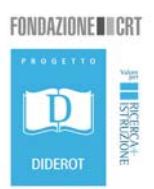

#### **Testa o croce**

Il programma simula il lancio di una monetina. Cliccando sulla monetina viene generato un numero casuale che corrisponderà al numero di rotazioni che la monetina effettuerà durante il lancio. Al costume numero 1 viene associato l'immagine della testa e alla numero 2 quella della croce.

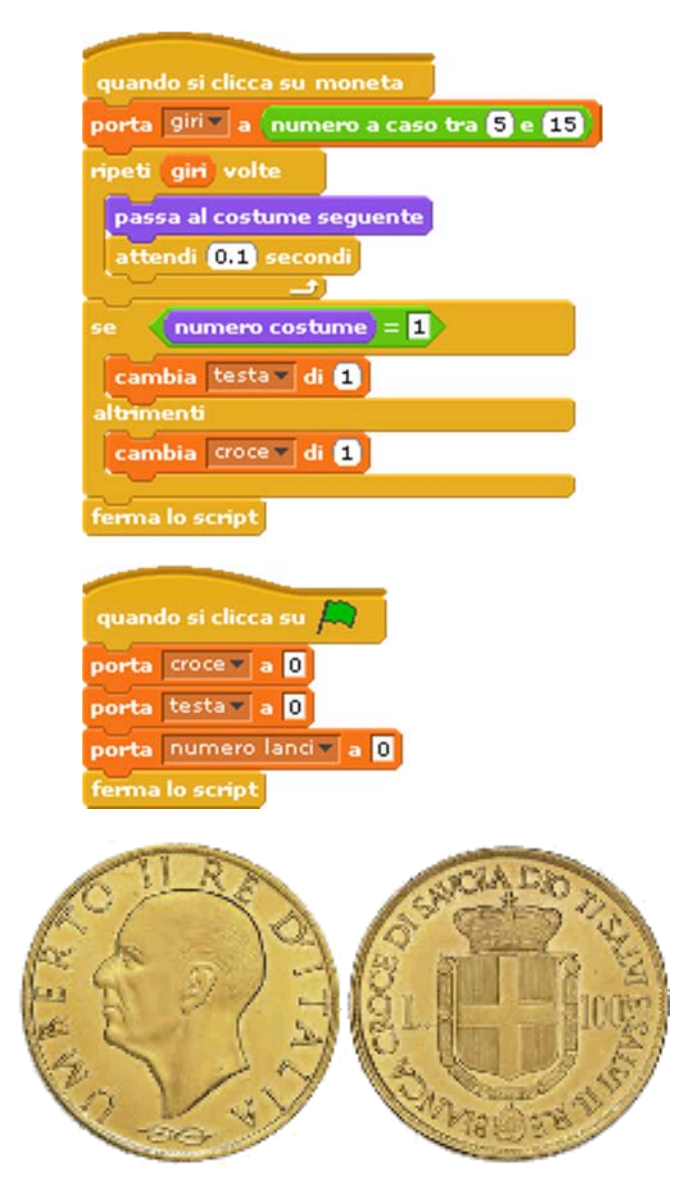

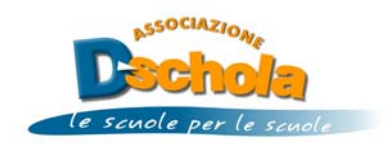

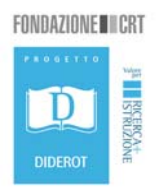

# **Glossario dei Blocchi**

Qui di seguito è possibile visionate tutti i blocchi e le loro funzionalità

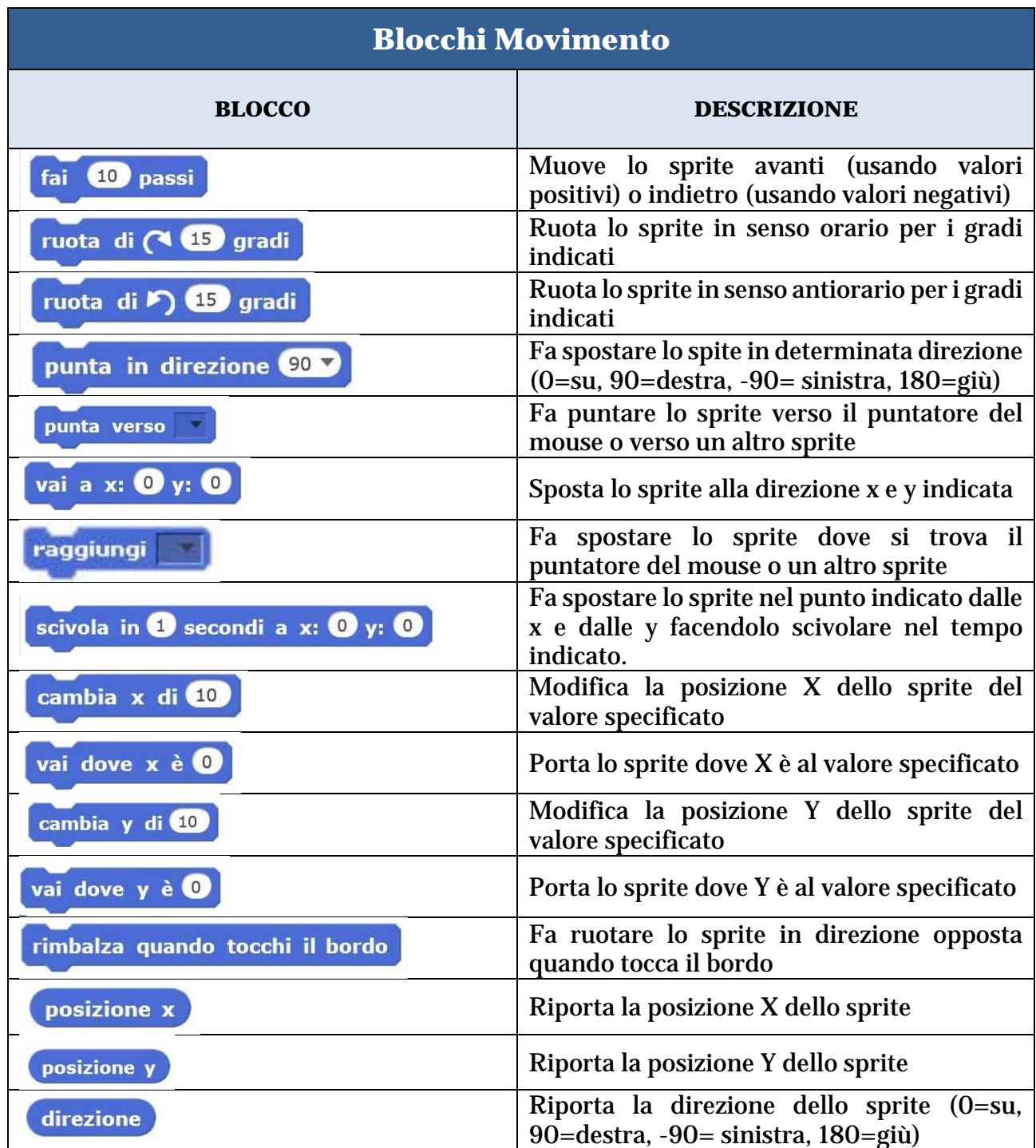

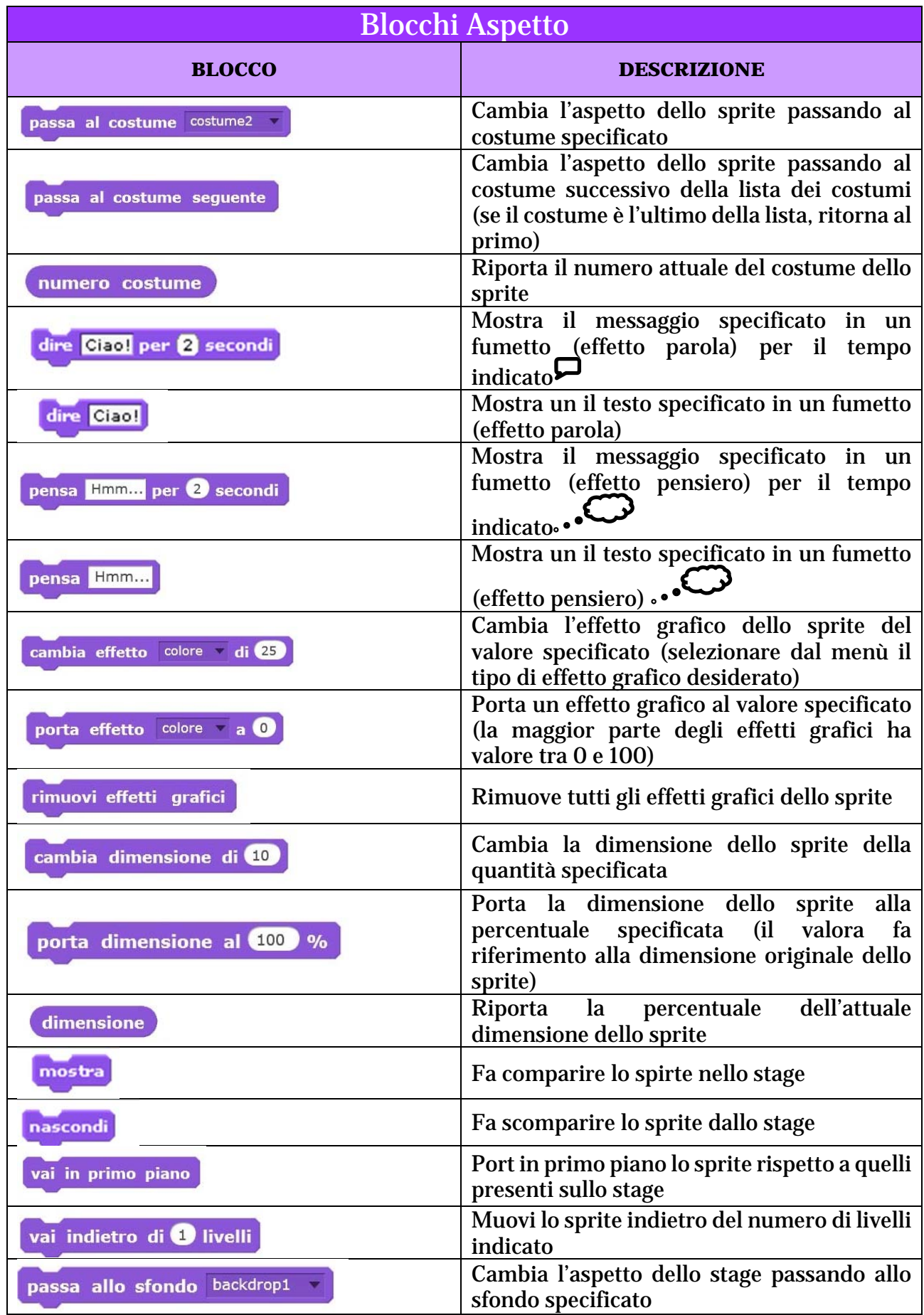

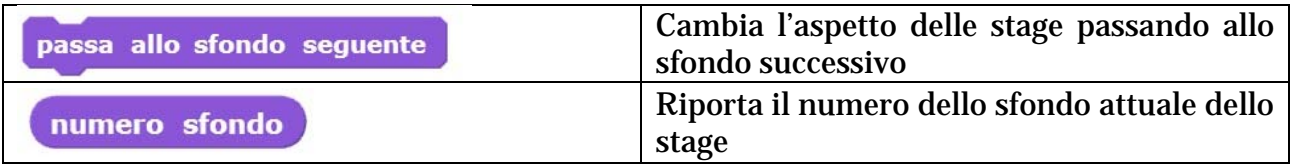

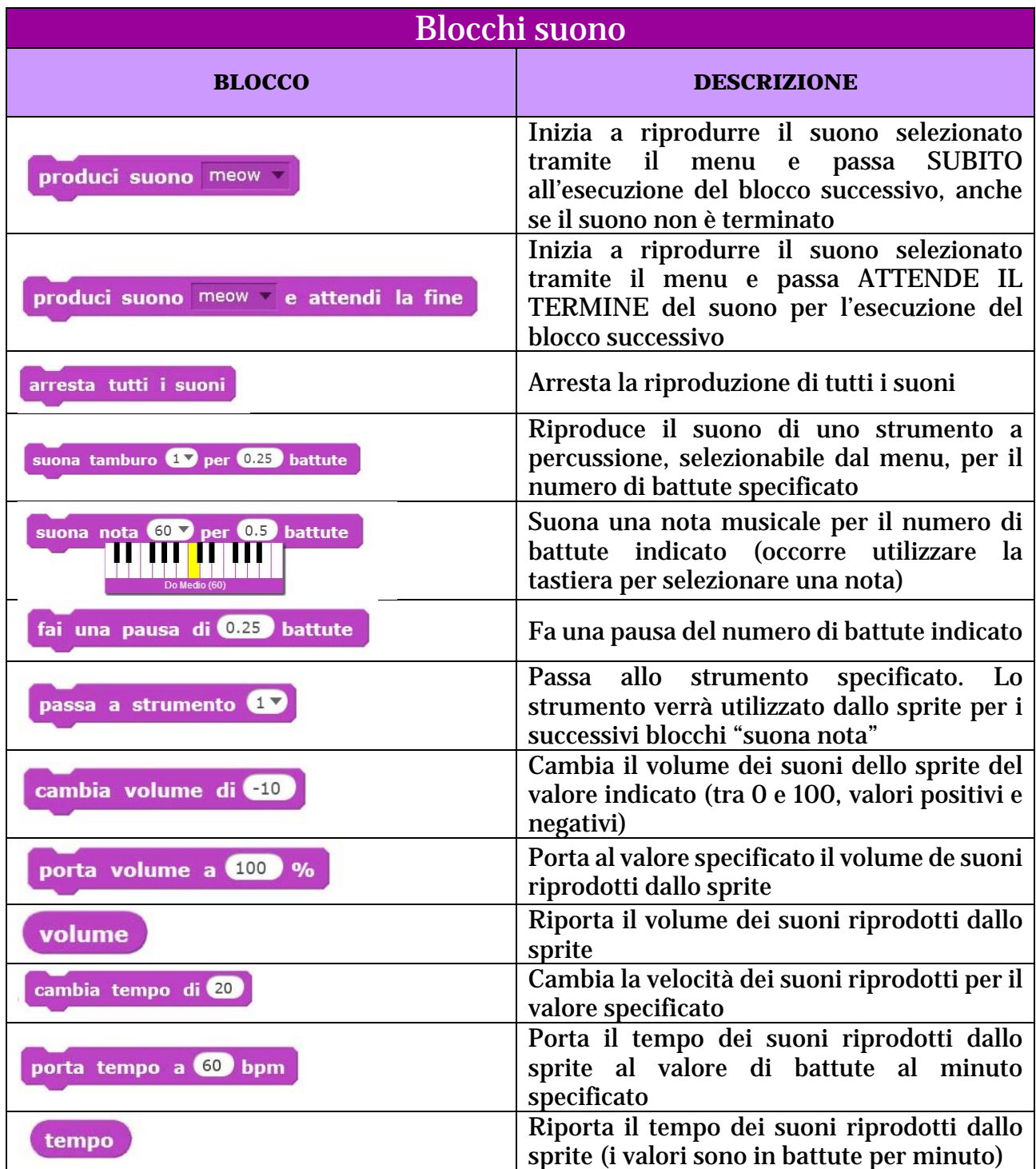

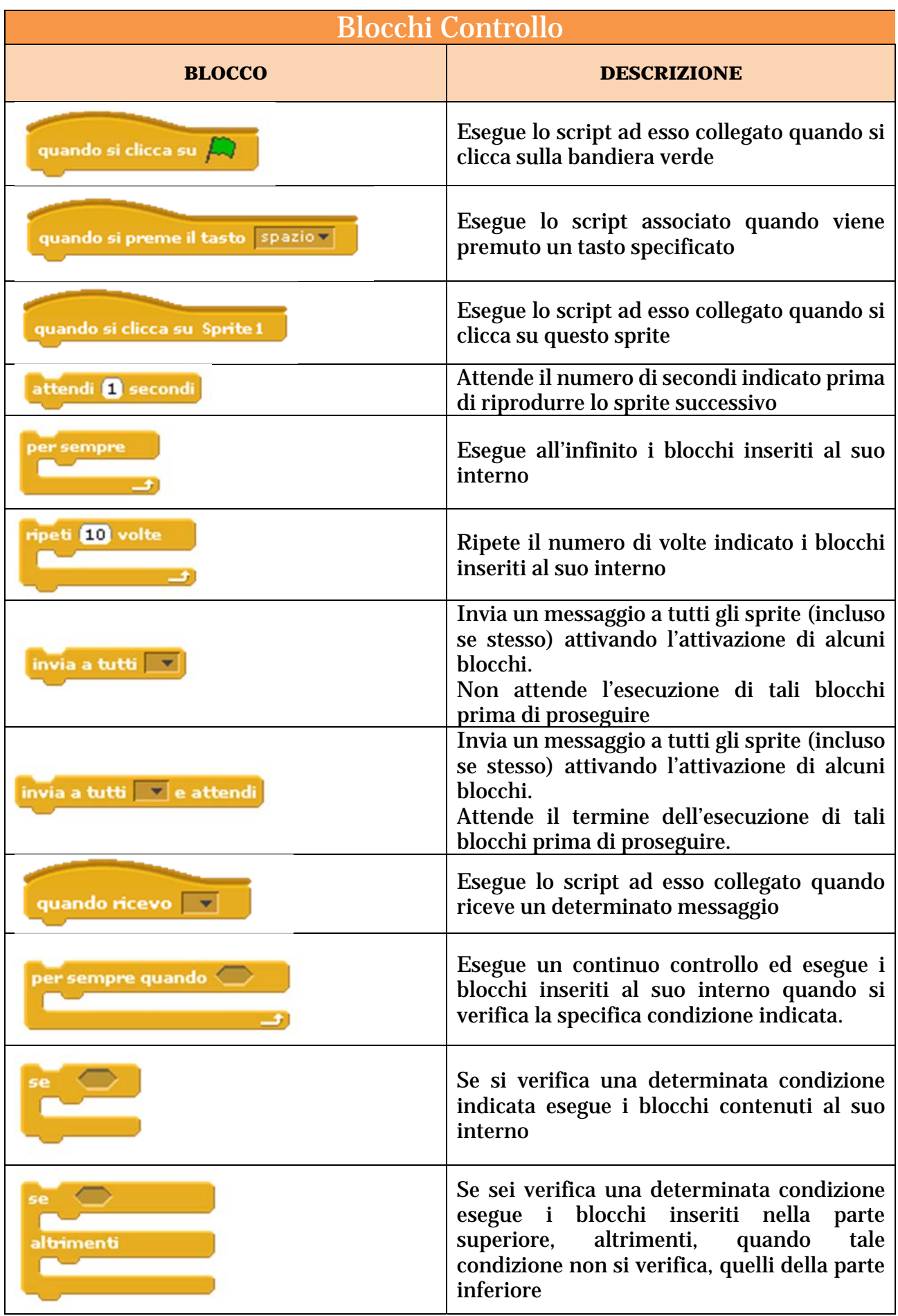

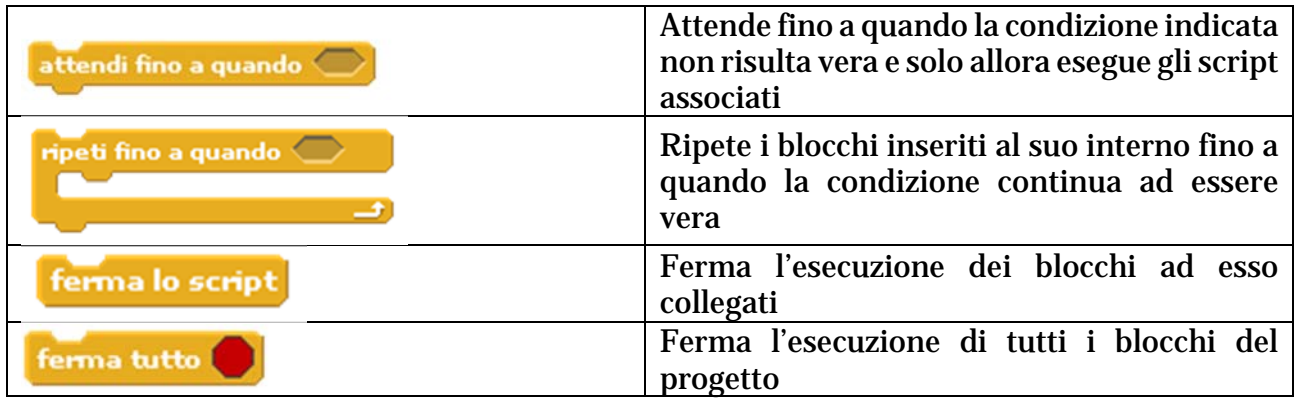

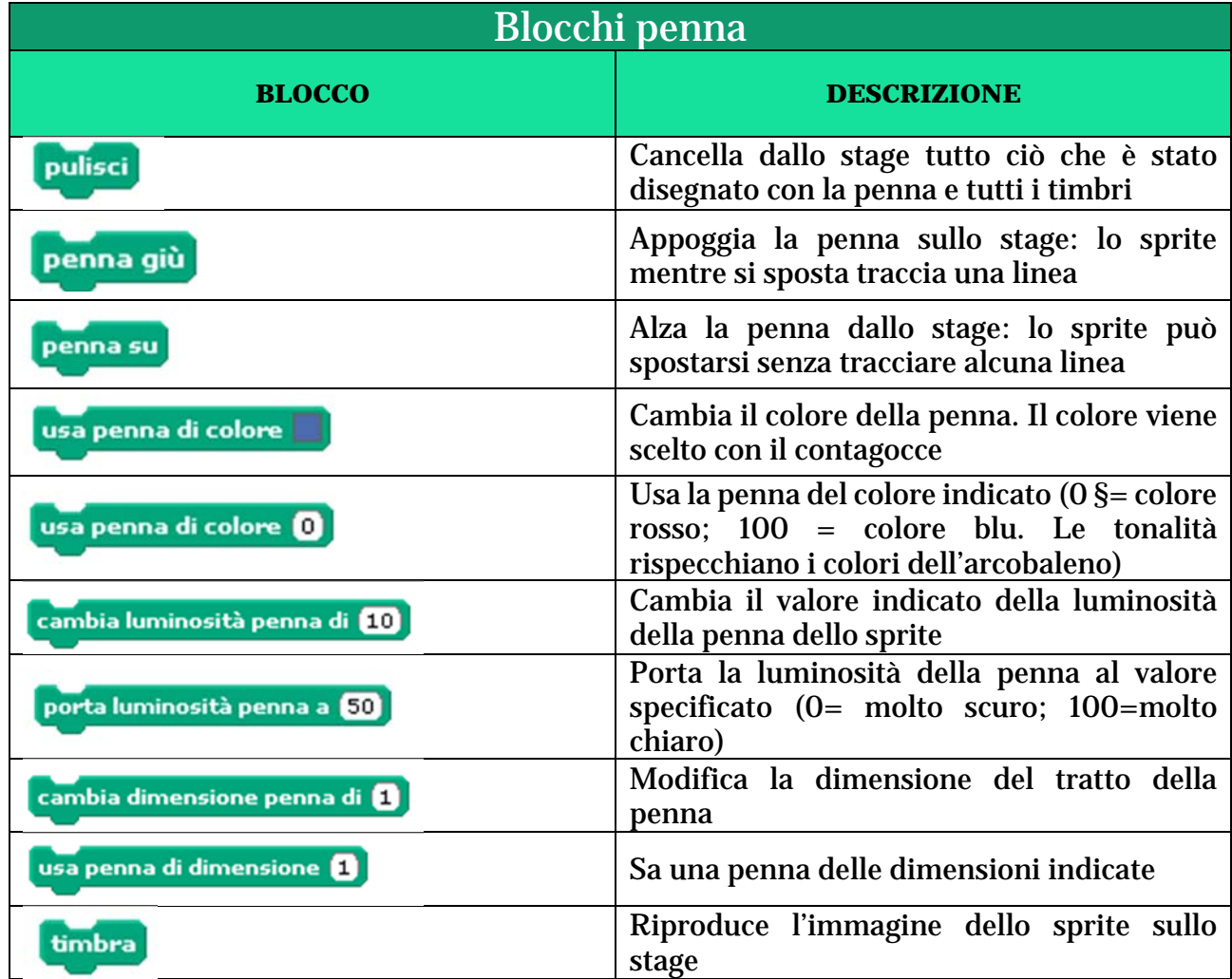

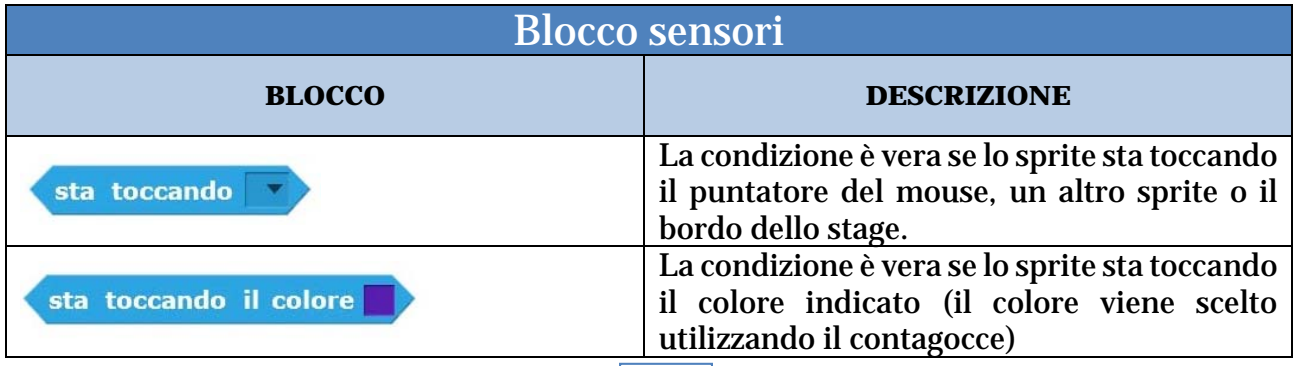

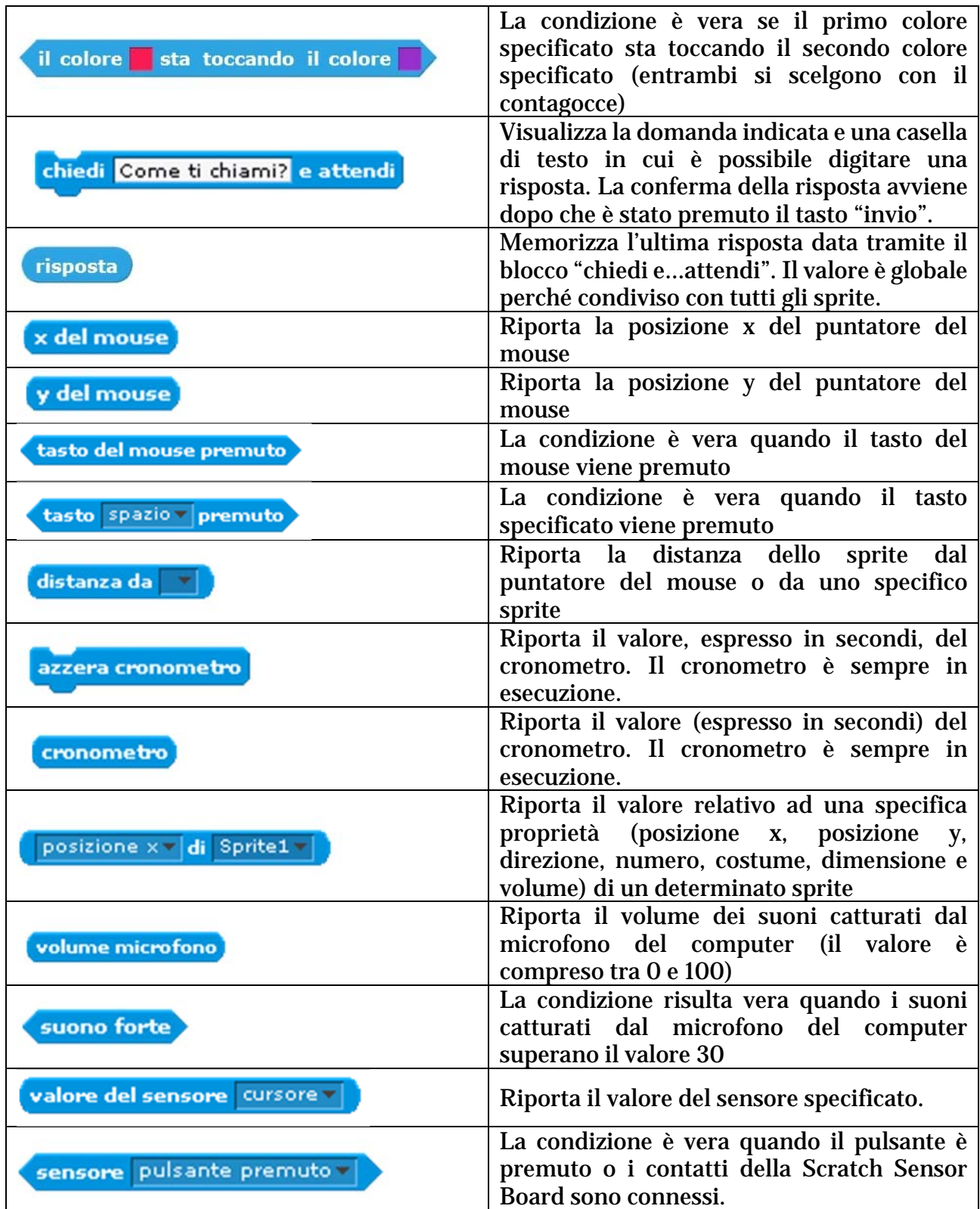

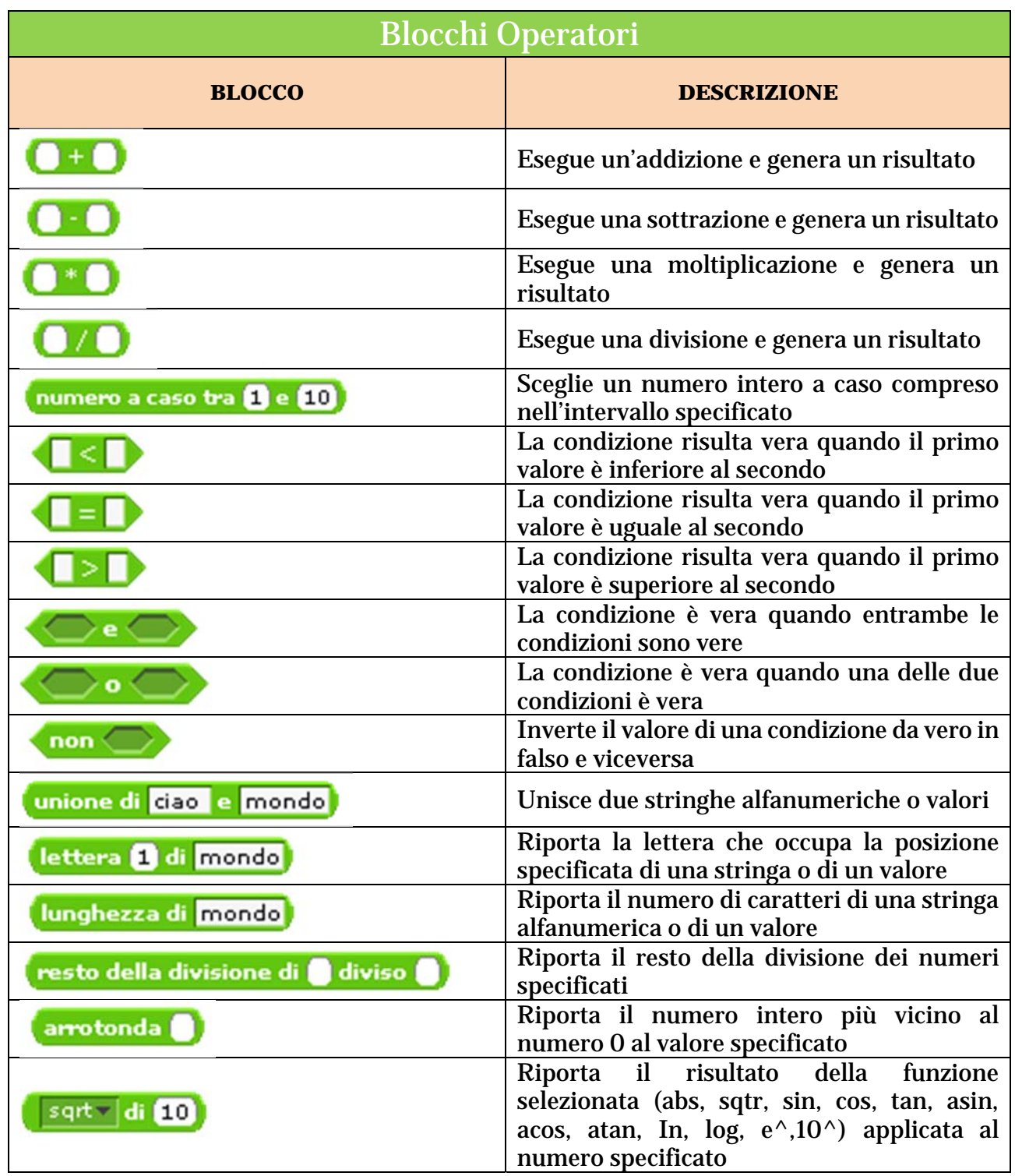

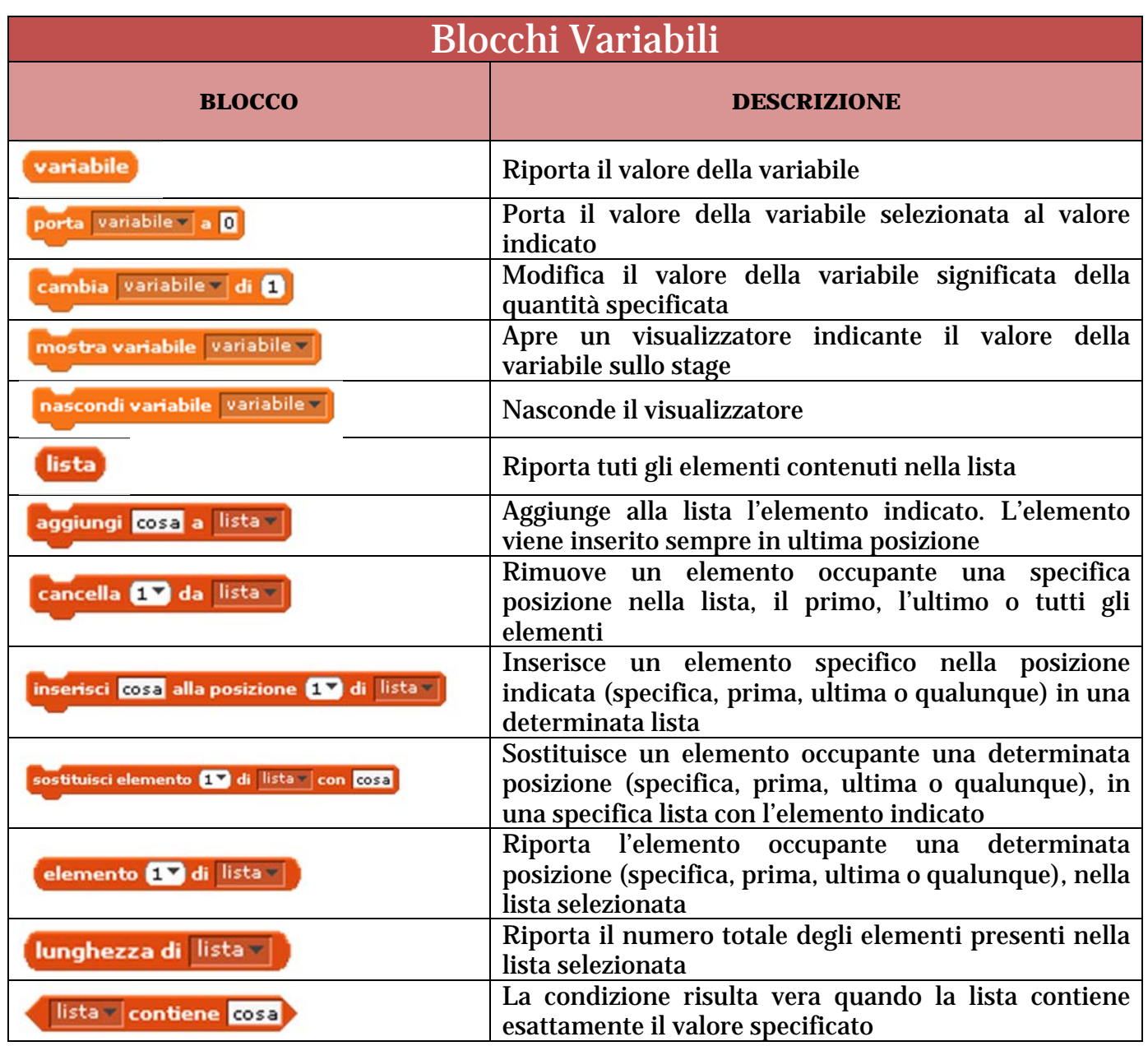

# **Indice**

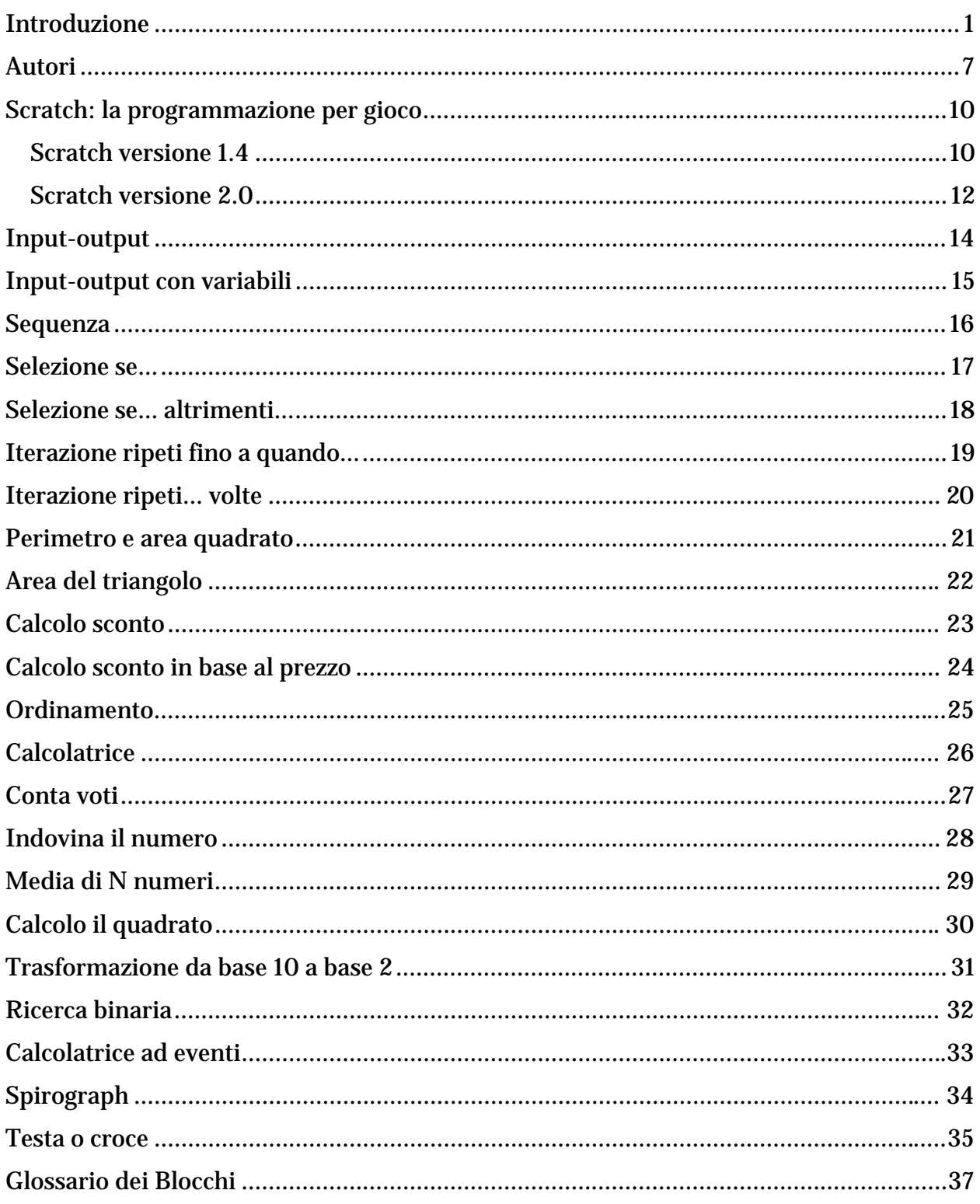

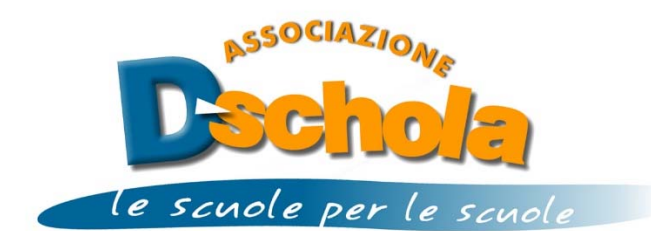

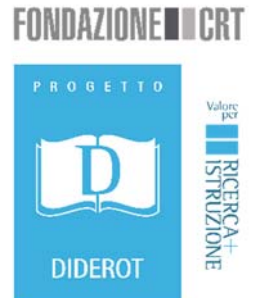

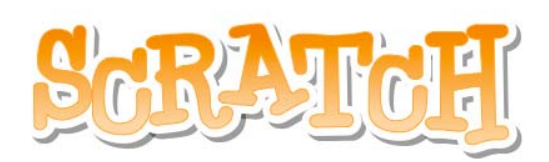

# Guida per i docenti

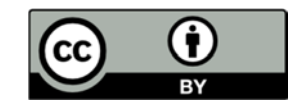

Quest'opera è distribuita con licenza Creative Commons Attribuzione 3.0 Italia.